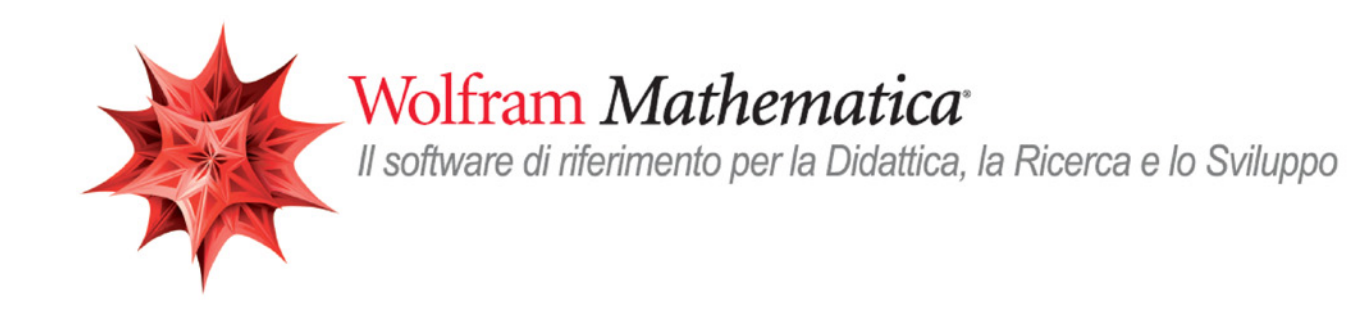

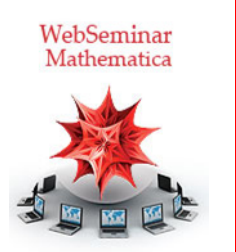

## Lezione 6

# Interattività e dinamicità

*Crescenzio Gallo* - *Università di Foggia crescenzio.gallo*ü*unifg.it*

*Note:*

† Il materiale visualizzato durante questo seminario è disponibile per il download all'indirizzo

http://www.crescenziogallo.it/unifg/seminario-mathematica-2014/

† Per una migliore visione ingrandire lo schermo mediante il pulsante in alto a destra "Schermo intero"

11 - 25 Marzo 2014

### Agenda

Come nasce il concetto di computazione dinamica e interattiva

I principali controller

Tutto si può rendere dinamico: esempi di base

Alcuni trucchi

Demonstrations (http://demonstrations.wolfram.com): esempi avanzati

 $\leftarrow$  |  $\leftarrow$ 

### Come nasce il concetto di computazione dinamica e interattiva

*Mathematica* ha rivoluzionato il concetto di computazione interattiva e dinamica, introducendo funzioni dinamiche che istantaneamente creano interfacce intuitive e interattive. Le computazioni sottostanti vengono eseguite in run-time

**Integrate** 
$$
[1 / (x \cdot 3 + 1), x]
$$
\n $\arctan\left[\frac{-1+2x}{\sqrt{3}}\right] + \frac{1}{3} \log\left[1 + x\right] - \frac{1}{6} \log\left[1 - x + x^2\right]$ 

 $\leftarrow$  |  $\leftarrow$  }

### Come nasce il concetto di computazione dinamica e interattiva

Alla base di **Manipulate** c'è la funzione **Dynamic**

```
\text{Grid}\left[\left\{\left\{\text{``Static}\right\}, \text{Solic}\right\}, \text{where } \left[a x^2 + b x + c = 0, x\right]\right\},\\{ "Dinamico", Dynamic [ Solve\left[\alpha x^2 + b x + c = 0, x\right]\}, Alignment -> Left, Dividers \rightarrow All\left[\right.
```
 $\overline{+}$ 

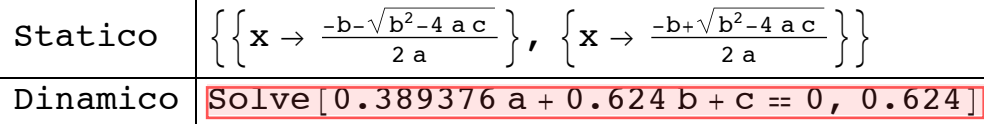

Assegniamo ora dei valori ai parametri a, b, c

```
{a = 0, b = 1, c = -2}
```
 $\{0, 1, -2\}$ 

Si può creare un oggetto di tipo **SetterBar** per modificare più semplicemente i valori di *a*, *b* e *c*

#### **SetterBar**<sup>[Dynamic<sup>[a]</sup>, {-1, 0, 1}]</sup>

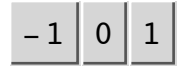

```
Panel@
 Column@
  8Row@8"Imposta a ", SetterBar@Dynamic@aD, Range@-5, 5DD<D,
   Row@8"Imposta b ", SetterBar@Dynamic@bD, Range@-5, 5DD<D,
   Row<sup>[</sup>[ "Imposta c ", SetterBar<sup>[Dynamic<sup>[c]</sup>, Range<sup>[-5,5]]</sup>]]]</sup>
```
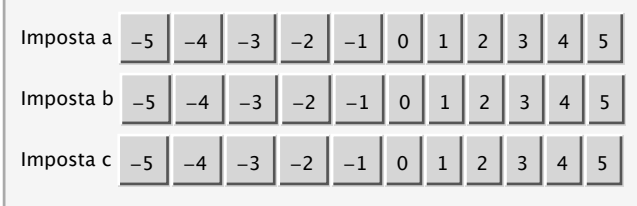

6 | 06-Interattività e dinamicità.nb

I principali controller

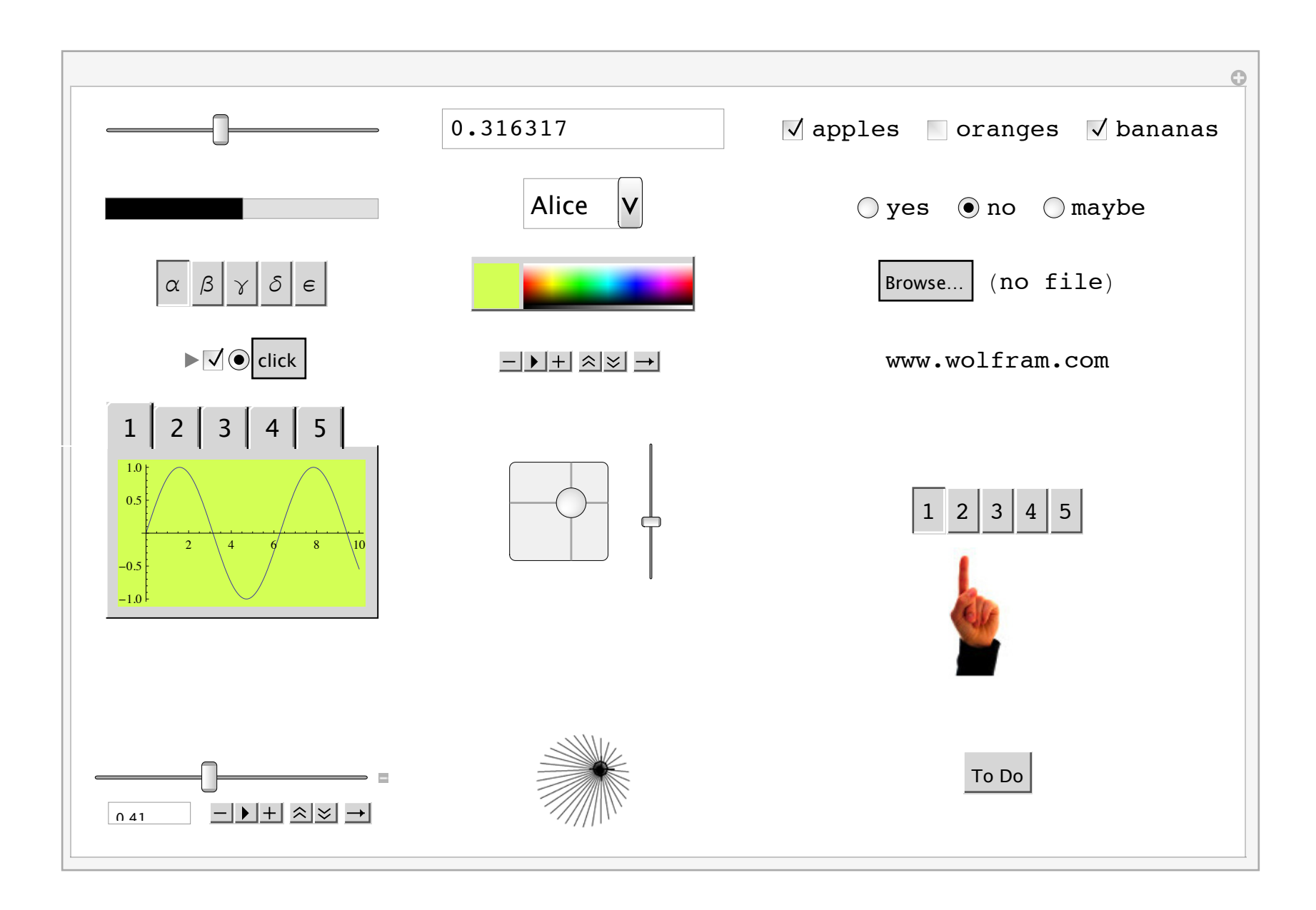

#### 06-Interattività e dinamicità.nb  $\vert$  9

 $\left\langle 1\right\rangle$  .  $\left\vert 1\right\rangle$ 

Grazie sempre alla filosofia sintetizzata dallo slogan "Everything is an expression" anche gli oggetti dinamici possono utilizzare qualsiasi espressione nel loro modulo, dunque qualsiasi cosa in *Mathematica* si può rendere dinamico.

Esempio 1: semplificare la comprensione di un concetto

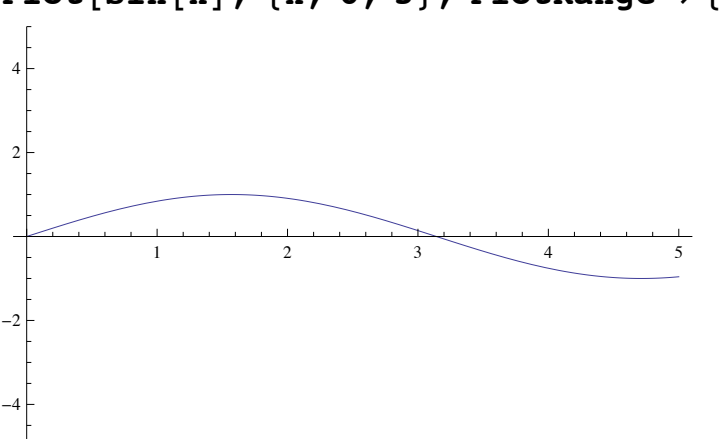

 $Plot[Sin[x], {x, 0, 5}, Plot[Range \rightarrow {-5, 5}]$ 

Voglio introdurre il concetto di frequenza

**Plot** $[\text{Sin}[3 x]$ ,  $\{x, 0, 5\}$ , PlotRange  $\rightarrow$   $\{-5, 5\}$ 

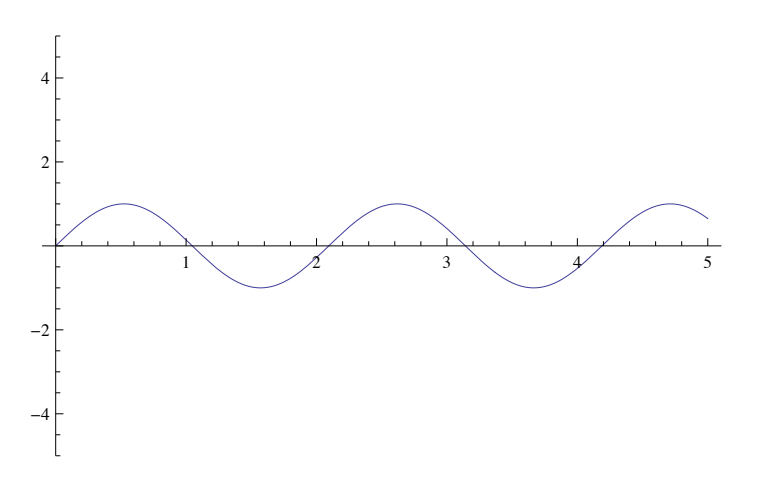

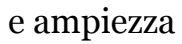

```
Plot[3 \sin[3x], \{x, 0, 5\}, PlotRange \rightarrow \{-5, 5\}]
```
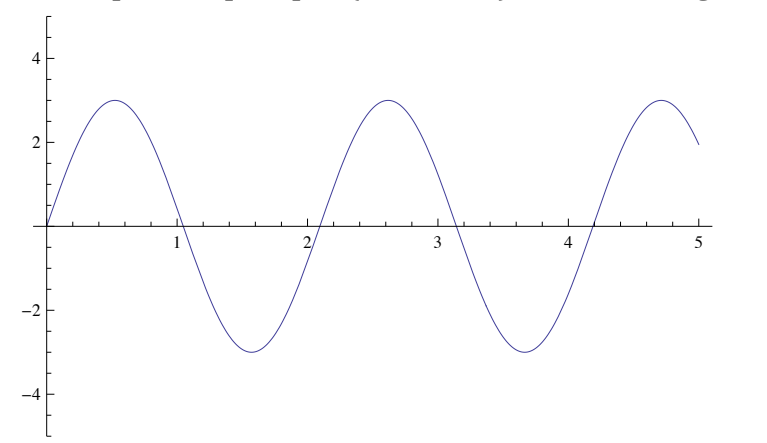

Se voglio rendere più veloce il cambiamento al fine di poter concentrare poi la spiegazione sui due concetti, posso usare una **Manipulate** che mi permette di gestire in automatico i due parametri ampiezza e frequenza

```
MainpulatePlot[amp; Sim[freq; x], {x, 0, 5}, PlotRange \rightarrow {-5, 5}]88amp, 1, "Ampiezza"<, 1, 5<,
 88freq, 1, "Frequenza"<, 1, 5<D
```
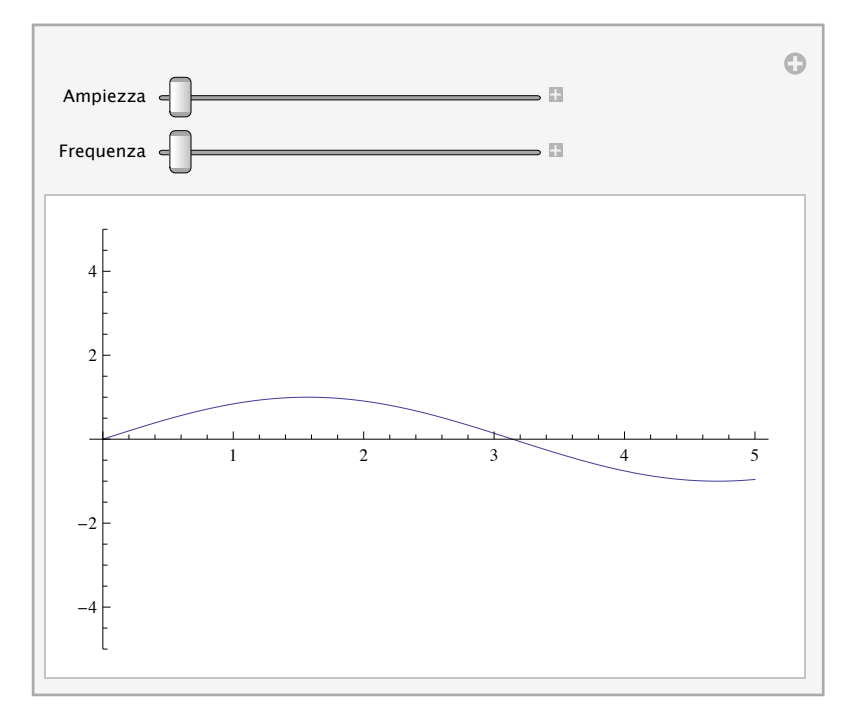

Qualche ulteriore abbellimento

```
Manipulate[Plot | \text{amp function}[frac] = [freq x], \{x, 0, 5\},\PlotRange \rightarrow {-5, 5}, Filling \rightarrow Axis, PlotStyle \rightarrow pcol, FillingStyle \rightarrow fcol],
 88amp, 1, "Ampiezza"<, 1, 5<,
 {{freq, 1, "Frequenza"}, 1, 5}, {{funzione, Sin, "Funzione"}, {Sin, Cos, Tan, Csc, Sec}},
 {p} {pcol, Green, "Colore linea"}, Red}, {{fcol}, LightGreen, "Riempimento"}, LightRed}
```
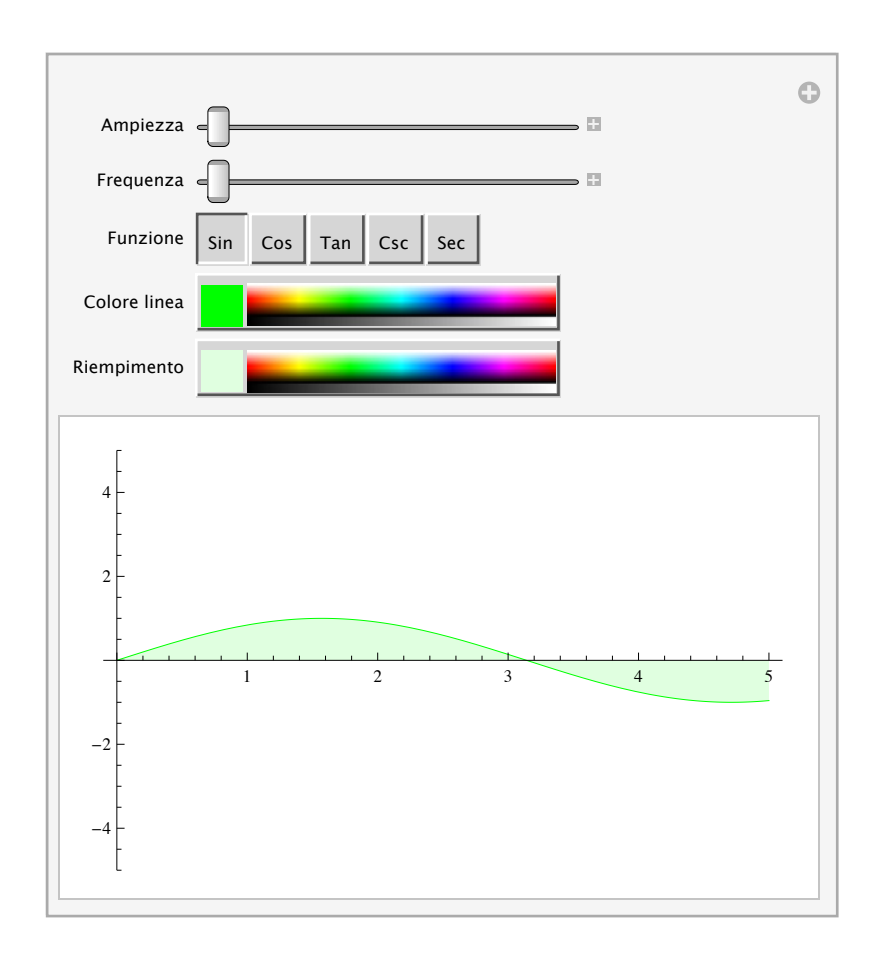

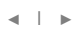

Esempio 2: un semplice esercizio

```
Clear@a, b, c, xD;
\texttt{Manipulate}Panel[Grid<sup>[</sup>[<sup>[</sup>[<b>Equazione di partenza ", a x^2 + b x + c},
       \left\{ \text{ "Discriminante } (\mathbf{b}^2 - 4 \ \text{a c}) \text{ " , } \mathbf{b} \wedge 2 - 4 \ \text{a c} \right\},{"Soluzioni ", Replace [Reduce [a x ^ 2 + b x + c == 0, x, Reals], False \rightarrow "Nessuna"]}},
     \text{Alignment} \rightarrow \text{Left}],
  8a, -5, 5, 1<,
 8b, -5, 5, 1<,
 {c, -5, 5, 1}
```
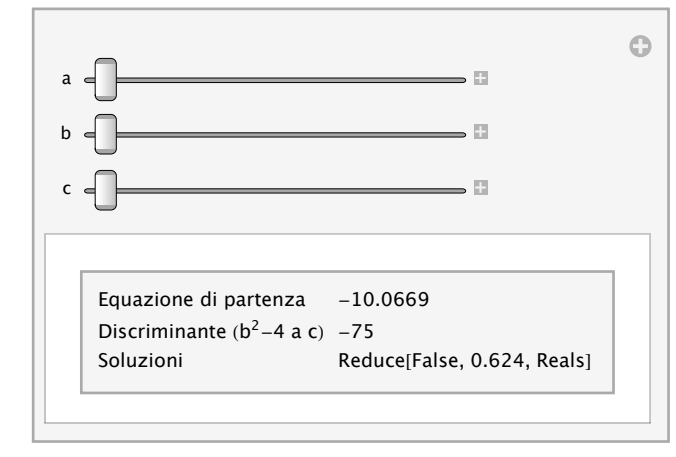

```
Reduce::ivar : 0.624 is not a valid variable. \gg
```
Volendo posso impostare un valore di partenza per ciascun parametro/slider

```
Clear[a, b, c, x];
ManipulatePanel\left[ \text{Grid} \right] { \left\{ \text{``Equazione di partenza''}, \text{ a } \textbf{x}^2 + \textbf{b} \textbf{x} + \textbf{c} \right\}\{ "Discriminante (b<sup>2</sup>-4 a c) ", b \hat{ } 2 - 4 a c},
       {"Soluzioni ", Replace [Reduce [a x ^ 2 + b x + c == 0, x, Reals], False \rightarrow "Nessuna"]}},
     \text{Aligament} \rightarrow \text{Left}],
  {6} {{a, -1}, -5, 5, 1},
  88b, 1<, -5, 5, 1<,
 {C, -3}, -5, 5, 1}\odota
                                  - Fi
```
Reduce::ivar :  $0.624$  is not a valid variable.  $\gg$ 

ا⊡ ہ

 $\overline{\mathbb{Z}}$ 

Soluzioni Reduce[False, 0.624, Reals]

Equazione di partenza  $-2.76538$ Discriminante  $(b^2-4 a c) -11$ 

b

c

Esempio 3: un calcolo racchiuso in una tabella

```
MainipulateGrid[Prepend[Table[{i, m, i<sup>m</sup>}, {i, 1, n}], {"n", "m", "n<sup>m</sup>"}]],
 {n, 1, 20, 1}, {m, 1, 100, 1}]
```
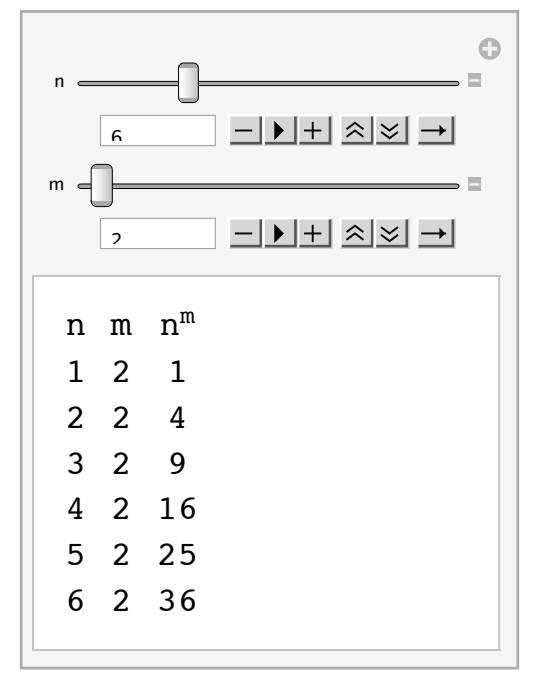

Con alcune opzioni aggiuntive possimo migliorarne anche l'aspetto

```
MainpulateGrid@
  Prepend[Table[\{i, m, i^m\}, \{i, 1, n\}],{style['n", Bold, Red}, style['m", Bold, Red], style['n<sup>m</sup>, Bold, Red]}.\text{Alignment} \rightarrow \{\{\text{Left, Left, Right}\}, \text{Automatic}\}, \text{Frame} \rightarrow \text{All},ItemStyle → {Blue, FontFamily → "Helvetica"}, Background → LightGray],
 88n, 5, "Base"<, 1, 20, 1<, 88m, 50, "Esponente"<, 1, 100, 1<D
```
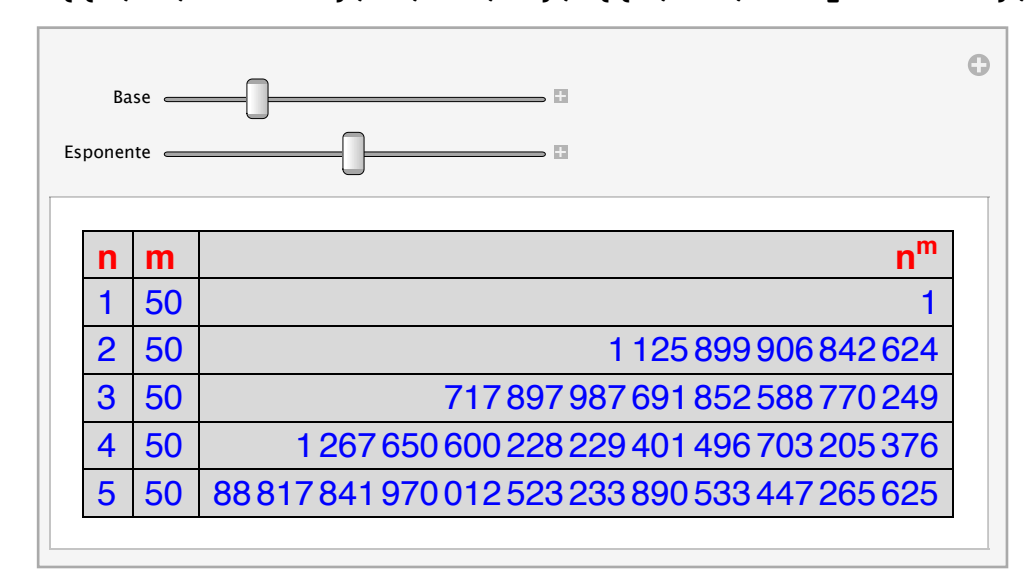

¢ | £

Esempio 4: modificare l'ordine delle righe in una tabella

```
MainpulateGrid<sup>[</sup>
      Prepend@
         SortBy[{{"A", 1, 2}, {"C", 3, 0}, {"B", 5, 6}}, (#[[sort]] &)], {"C1", "C2", "C3"}]],
    { {\frac{880 \times 10^{11} \times 10^{19} \times 10^{19} \times 10^{1
```
 $\leftarrow$  |  $\leftarrow$  }

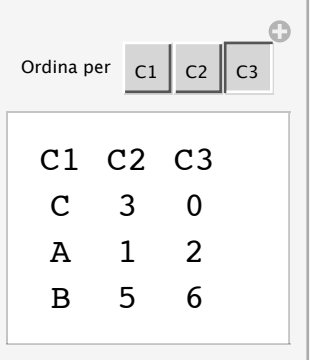

Esempio 4: un data fitting manuale

```
dati = Table \{\{x, 2.5 x^2 - 8 x + 1.87 + \text{RandomReal}[\{-1, 1\}]\}, \{x, -2, 5, 0.05\}\};
```
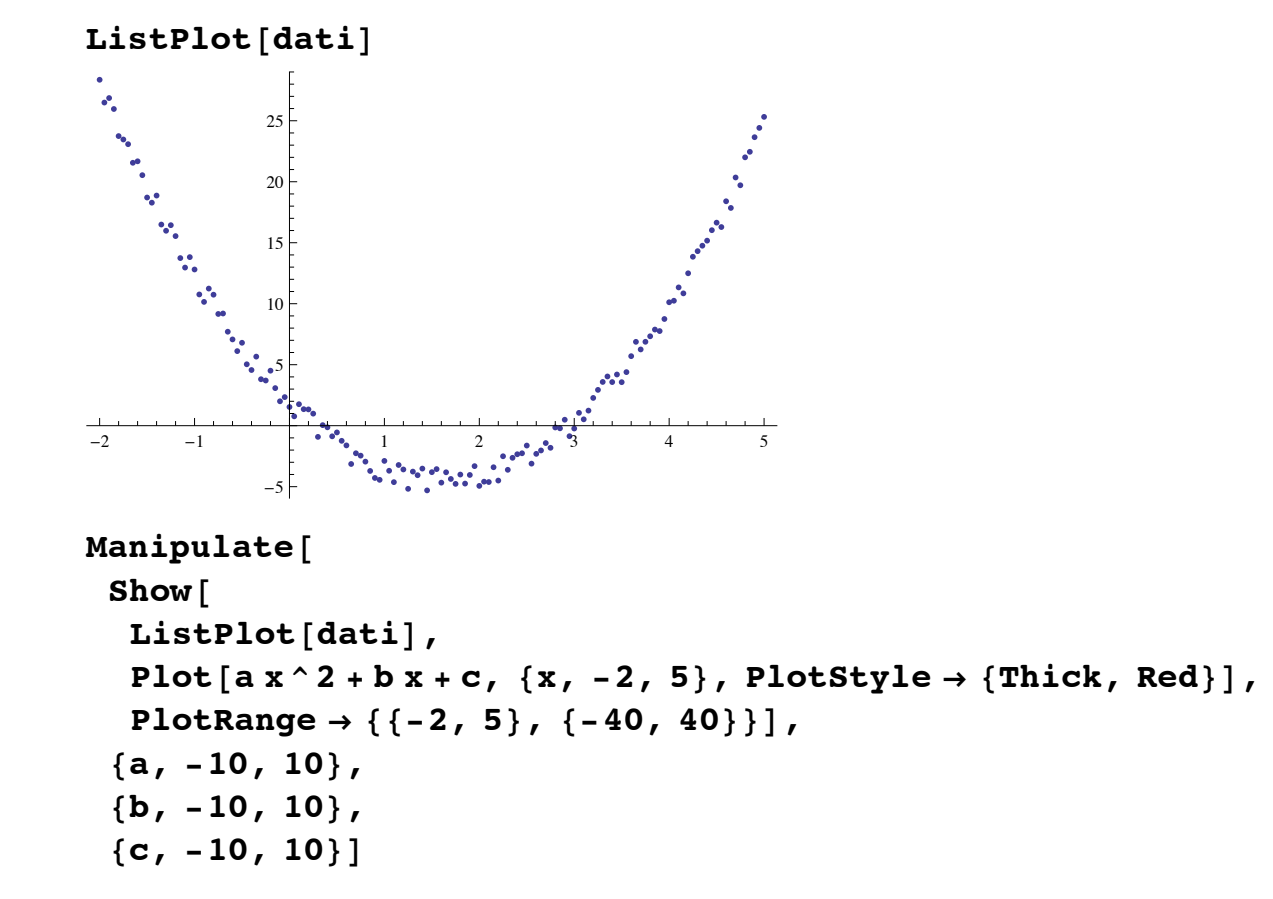

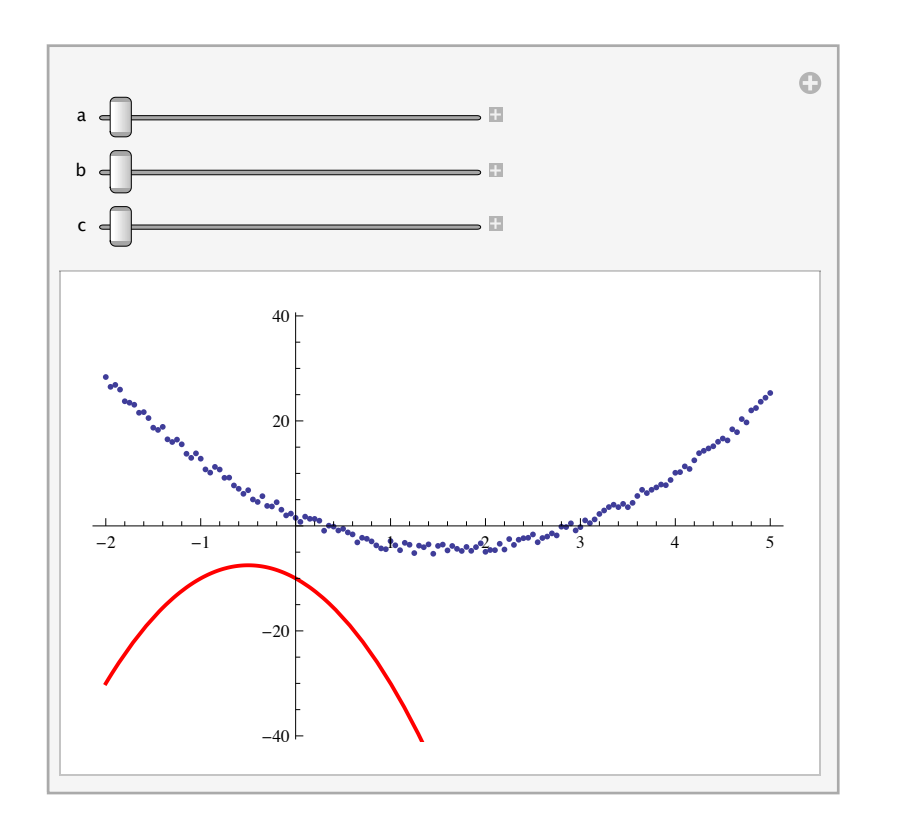

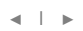

Esempio 5: una interpolazione manuale

```
MainpulatePlot[InterpolatingPolynomial[pts, x], {x, -2, 2}, PlotRange \rightarrow {{-2, 2}, {-10, 10}},
  Filling \rightarrow Axis, FillingStyle \rightarrow LightGreen, ImageSize \rightarrow 600,
 \{ \{\text{pts}, \{\{-0.25, 0.86\}, \{0.53, 0.08\}, \{0.97, 0.73\}, \{0.12, 0.10\}, \{0.78, 0.52\}\} \}{2, -2, -10}, {2, 10}, {2, 10}, Locator, LocatorAutoCreate \rightarrow True}
```
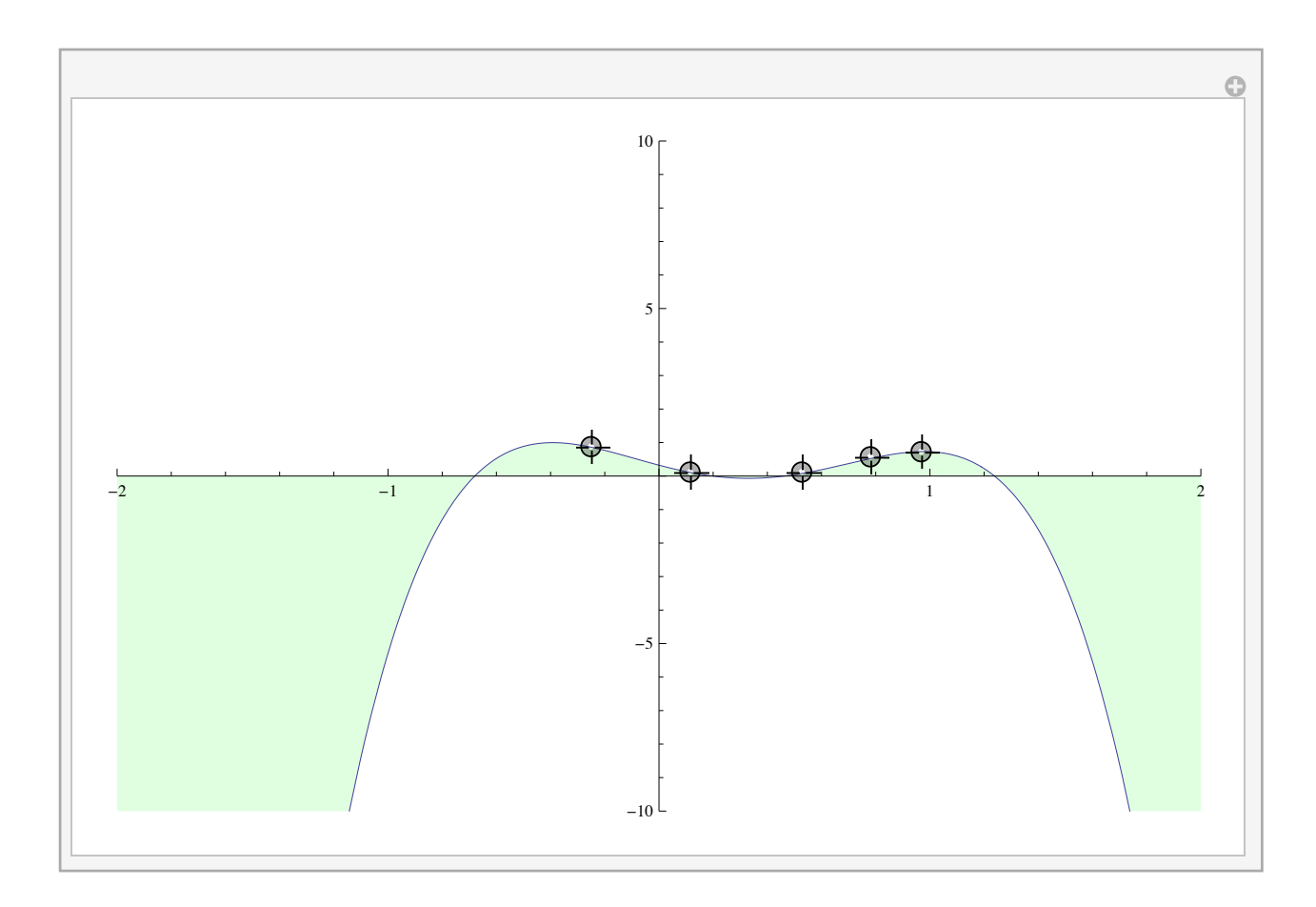

 $\begin{array}{c} \hline \begin{array}{ccc} \hline \begin{array}{ccc} \hline \begin{array}{ccc} \hline \end{array} & \hline \end{array} & \hline \end{array} \end{array}$ 

Esempio 6: una texture dinamica

 $\text{clock} := \text{Module} \Big[ \text{hour}, \text{min}, \text{sec}, \text{ht}, \text{mt}, \text{st} \Big],$ {hour, min, sec} = Take[DateList[], -3]; ht =  $\frac{\pi}{2}$  -  $\frac{\text{hour} \pi}{6}$  -  $\frac{\text{min} \pi}{360}$ **;**  $mt = \frac{\pi}{2} - \frac{\min \pi}{30}$ **;**  $st = \frac{\pi}{2} - \frac{1}{30}$  $p$  **Floor** [sec]; Graphics  $\big|\big\{ \text{AbsoluteThickness}\left[ 5 \right]$  , Arrowheads [Large] , Arrow  $[ \{0, 0\}, 0.6 \{Cos[ht], Sin[ht]\} ]$ , Arrow  $[ \{0, 0\}, 0.9 \{Cos[mt], Sin[mt]\} ]$ , PointSize[Large], Table $\begin{bmatrix} \texttt{Point}[0.9\ \{\texttt{Cos}[i]\}, \ \texttt{Sin}[i]\} \end{bmatrix}$ ,  $\begin{Bmatrix} \texttt{i}\,,\, \texttt{0}\,,\, \texttt{2}\,\pi,\, \frac{\pi}{2} \end{Bmatrix}$ **6**  $\left\{ \cdot \right\}$ , Point[{0, 0}], Circle[], Red, Line[{{0, 0}, 0.85 {Cos[st], Sin[st]}}]}]  $Dy$ namic<sup>[Refresh</sub> $[clock, UpdateInterval \rightarrow 0]$ ]</sup> clock

 $\mathbf{vtc} = \{ \{0, 0\}, \{1, 0\}, \{1, 1\}, \{0, 1\} \};$ **coords =**

 $\{\{\{0, 0, 0\}, \{0, 1, 0\}, \{1, 1, 0\}, \{1, 0, 0\}\}, \{\{0, 0, 0\}, \{1, 0, 0\}, \{1, 0, 1\}, \{0, 0, 1\}\},$  $\{\{1, 0, 0\}, \{1, 1, 0\}, \{1, 1, 1\}, \{1, 0, 1\}\}, \{\{1, 1, 0\}, \{0, 1, 0\}, \{0, 1, 1\}, \{1, 1, 1\}\},$  $\{\{0, 1, 0\}, \{0, 0, 0\}, \{0, 0, 1\}, \{0, 1, 1\}\}, \{\{0, 0, 1\}, \{1, 0, 1\}, \{1, 1, 1\}, \{0, 1, 1\}\}\};$ **Dynamic@Graphics3D@8Dynamic@Texture@clockD, UpdateInterval Ø 1D, Polygon@coords,**

 $Vert$  **VertexTextureCoordinates**  $\rightarrow$  Table $Vert$ vtc,  $\{6\}$  $Vert$   $Vert$ , Lighting  $\rightarrow$  "Neutral", Boxed  $\rightarrow$  False $\Vert$ 

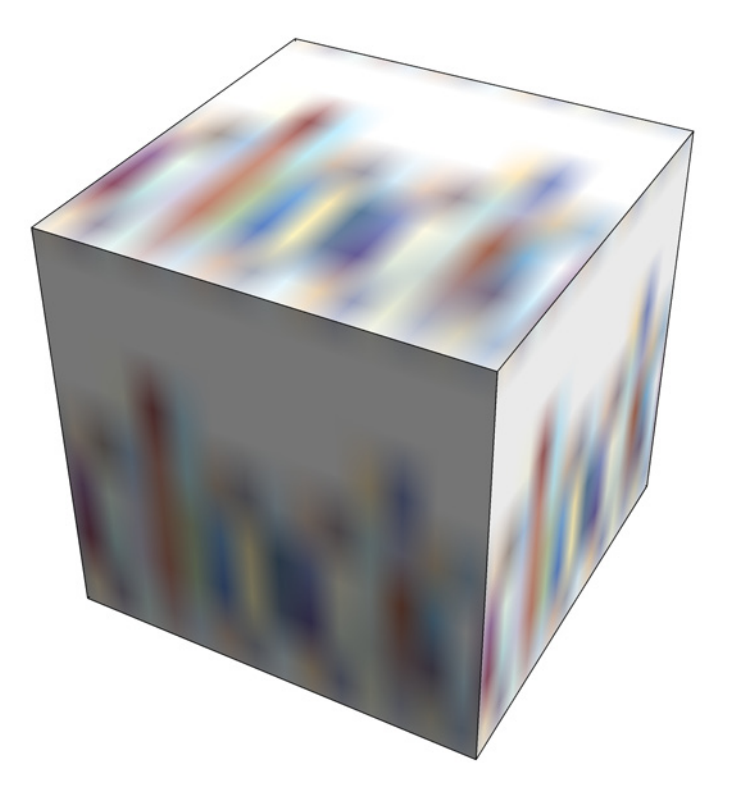

 $\begin{array}{c} \hline \begin{array}{ccc} \hline \begin{array}{ccc} \hline \begin{array}{ccc} \hline \end{array} & \hline \end{array} & \hline \end{array} \end{array}$ 

Esempio 6: integrazione con le banche dati

```
MainpulateGrid[Prepend[Outer[CountryData[#1, #2], & CountryData[continent]],{ {}} "Name", "Area", "Population"}], { } "Country", "Area", "Population"}],
  Alignment Ø Left, BaseStyle Ø 8FontFamily Ø "Helvetica"<, Frame Ø All,
  Background \rightarrow \{None, \{LightBlue, \{LightYellow\}\}\}\,
 88continent, "SouthAmerica", "Continent"<,
  DeleteCases<sup>[CountryData<sup>["Continents"], "Antarctica"]}]</sup></sup>
```
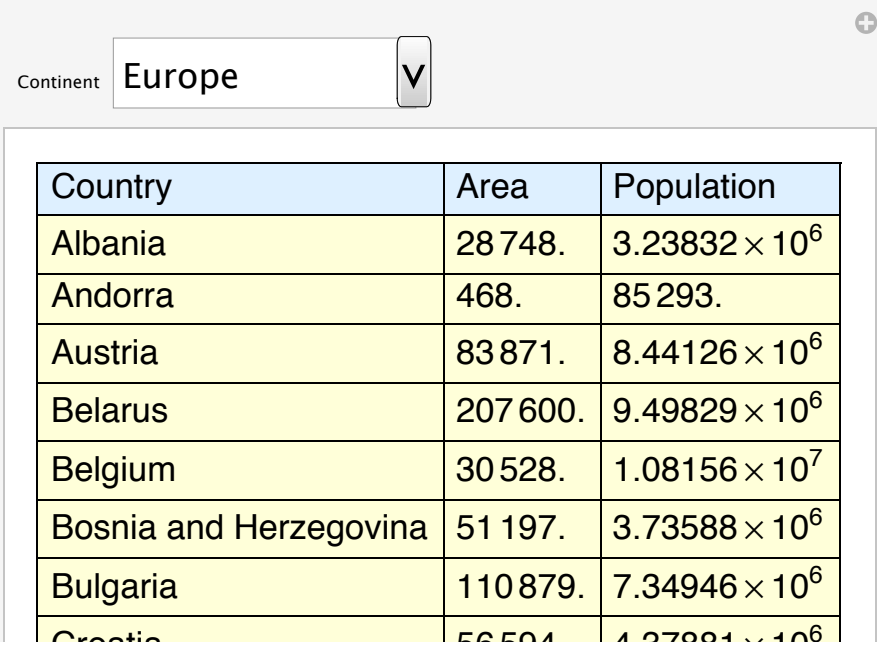

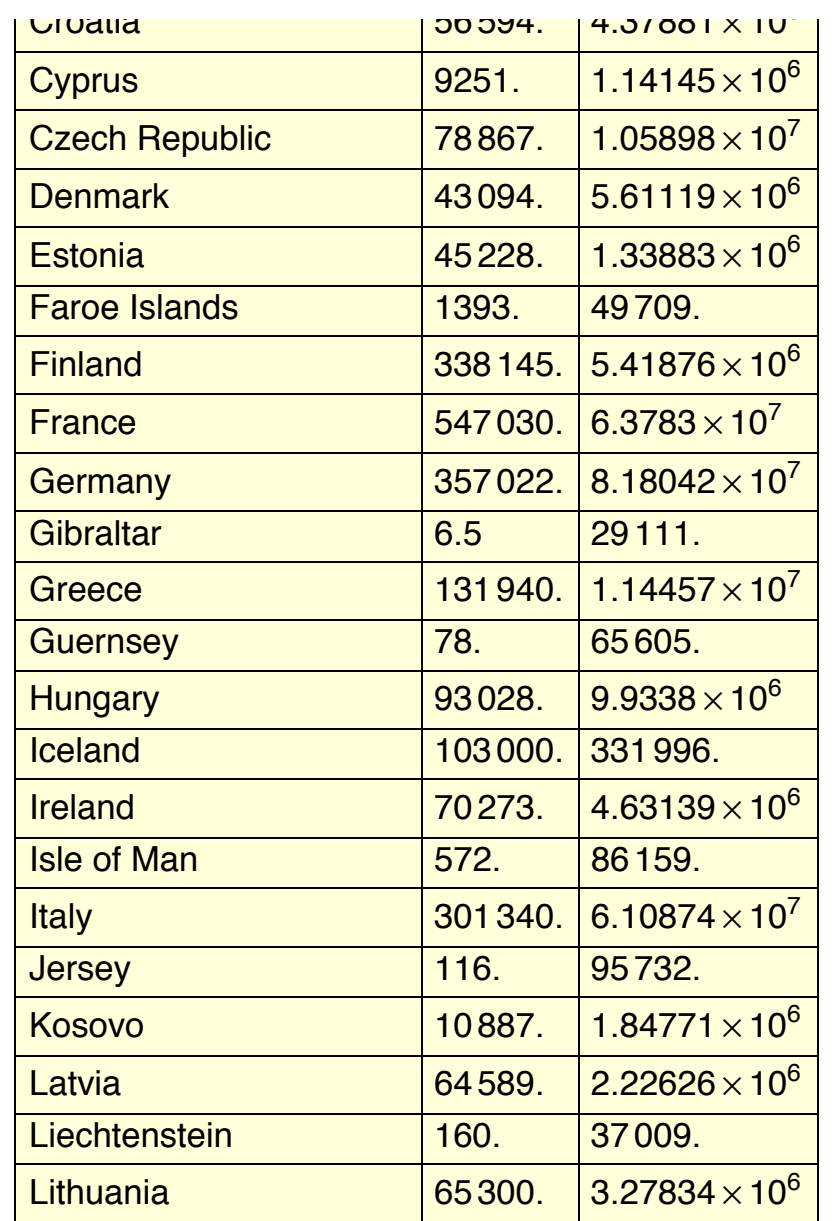

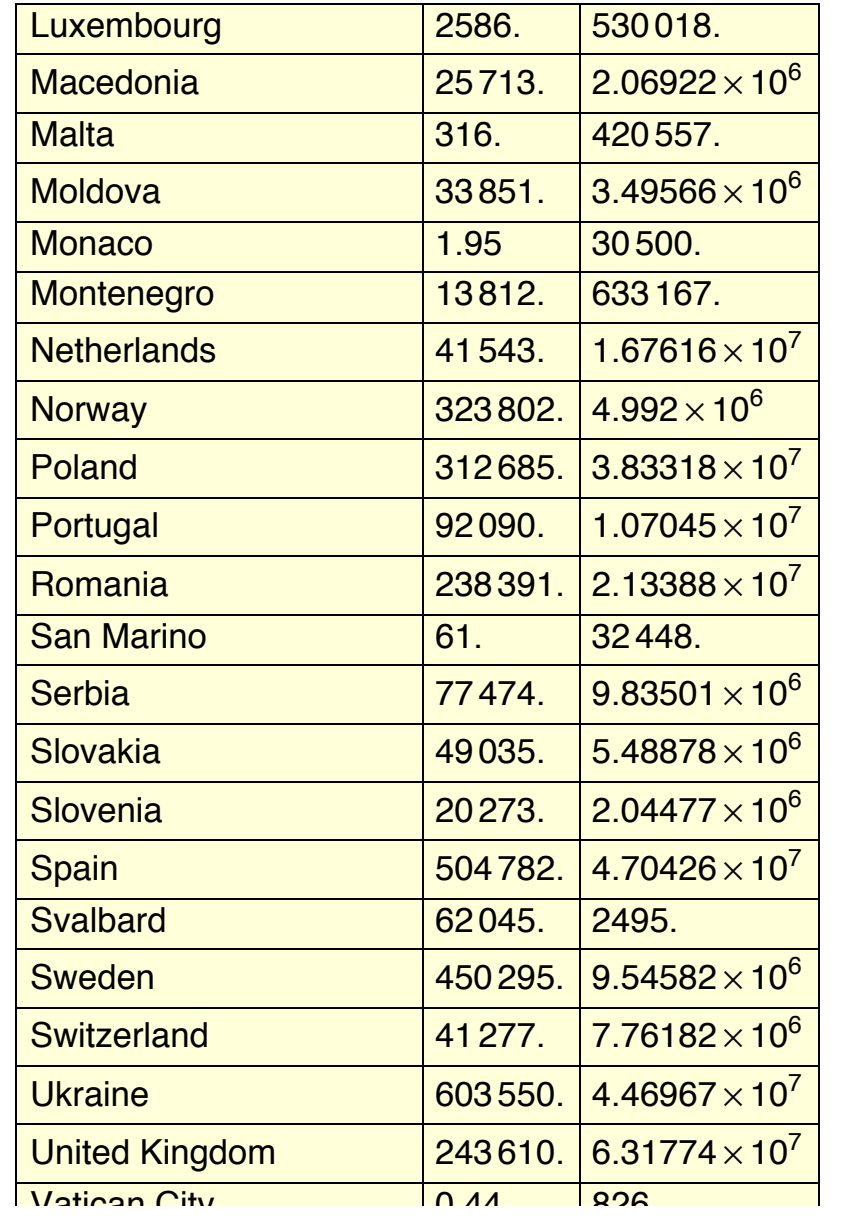

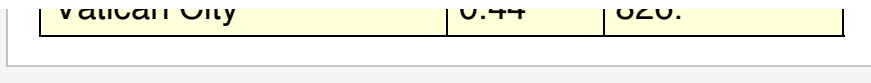

 $\leftarrow$   $\leftarrow$   $\leftarrow$ 

Esempio 7: dinamicità ed interattività non significa solo Manipulate & Dynamic

Ci sono molte altre funzionalità che contribuiscono a rendere *Mathematica* un ambiente estremamente flessibile e versatile per la creazione di applicazioni user-friendly. Vediamo alcuni esempi

» OpenerView

#### $\Omega$  **OpenerView** [{Dynamic<sup>[DateString<sup>[]</sup>, UpdateInterval  $\rightarrow$  1], Dynamic<sup>[clock</sup>, UpdateInterval  $\rightarrow$  1]}]</sup>

Sun 2 Mar 2014 20:12:42

clock

#### » Tooltip

```
data = \text{Tooltip}[\text{CountryData}[\texttt{\#}, \texttt{ "ListeneracyFraction"], \text{Framed} @Column \lceil \frac{1}{2} \rceilStyle[CountryData[‡], "Name"], Bold],
           CountryData<sup>[#, "Flag"]}]] & /@ CountryData<sup>["Africa"];</sup></sup>
BarChart<sup>[{data}, PlotLabel →</sup>
  Style["Tasso di alfabetizzazione nei paesi Africani", FontFamily→ "Arial", Bold, 24]]
```
### Tasso di alfabetizzazione nei paesi Africani

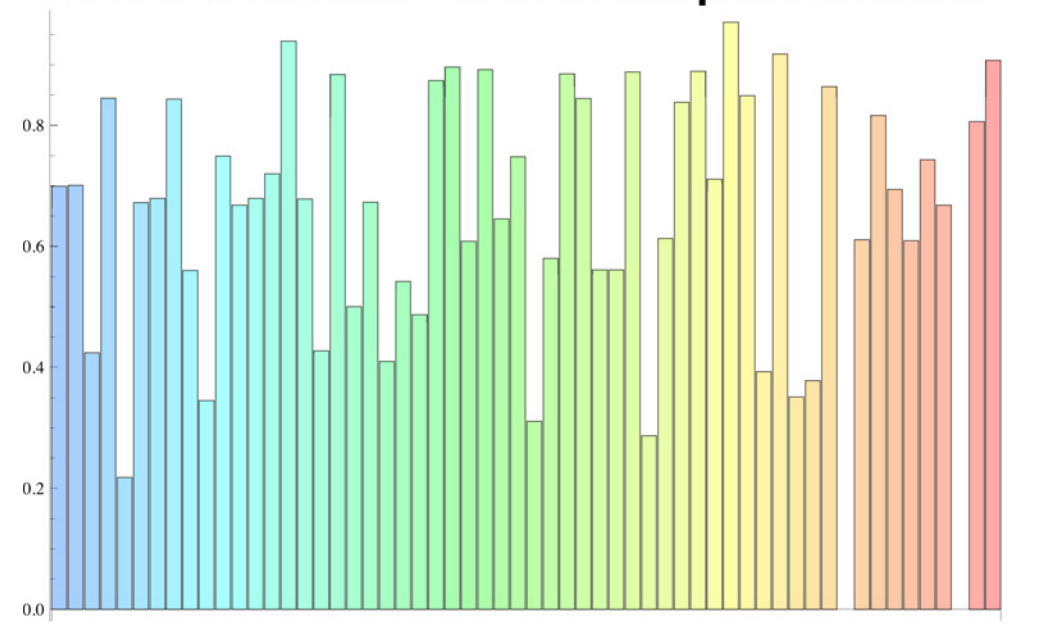

» Visualizzatori come TabView e FlipView

```
TabView [Map [Tooltip [Show [CountryData [#, "Shape"], ImageSize \rightarrow 50], #] \rightarrowDateListPlot[CountryData[# , { { ( "GDP" } , { { 1970, 2010} }} ] ] %, CountryData[ "GroupOf8" ] ]
```
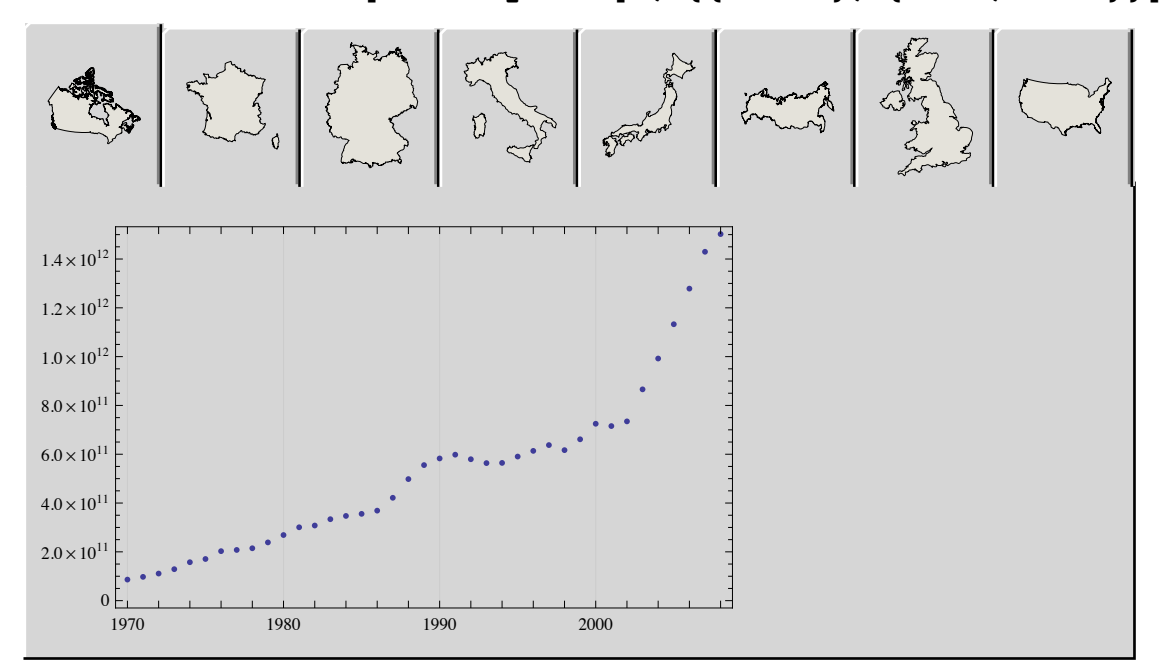

FlipView[Row[{#, "\t", Rasterize@CountryData[#, "Shape"]}] & /@CountryData["Europe"]]

BosniaHerzegovina

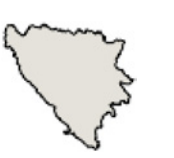

» Mouseover

```
data = RandomReal[{0, 10}, 100];
Mouseover<sup>[ListPlot</sup><sup>[data]</sup>, BarChart<sup>[BinCounts</sup><sup>[data, {0, 10, 1}]]]</sup>
```
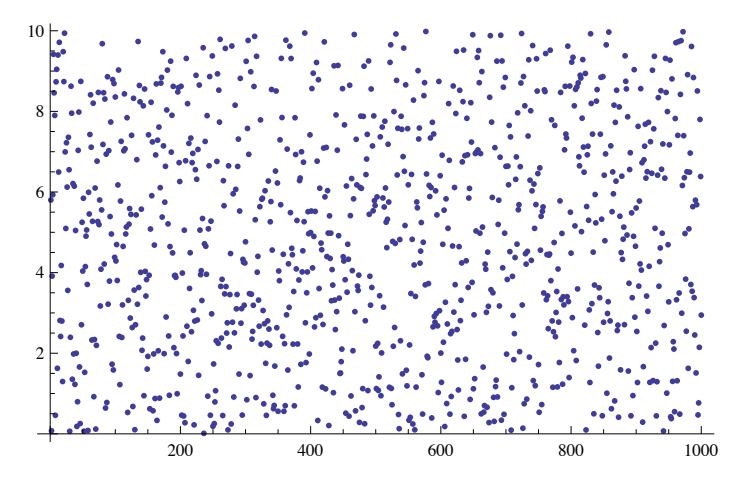

 $data = RandomReal[10, {50, 2}]$ ;  $M$ ouseover<sup>[ListPlot</sup><sup>[data]</sup>,  $T$ ooltip<sup>[ListLinePlot<sup>[data</sup><sup>[[Last@FindShortestTour[data]]]], "Percorso minimo"]]</sup></sup>

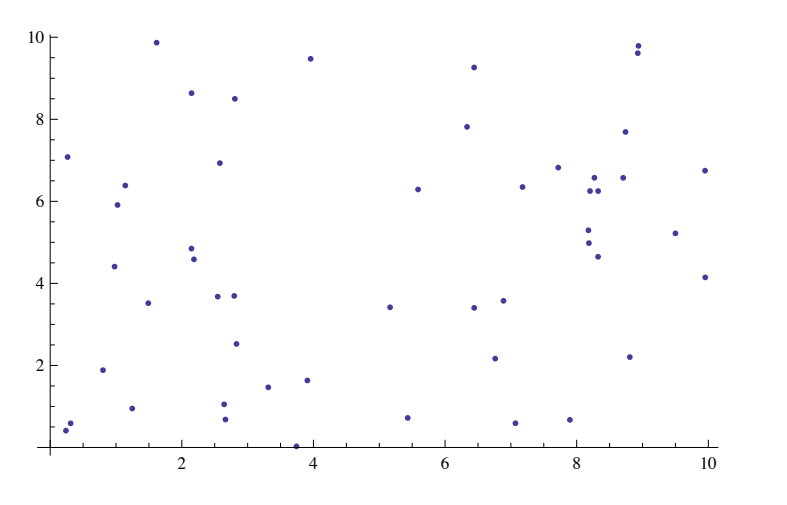

 $\Phi$  **OpenerView** [{Dynamic<sup>[DateString[], UpdateInterval  $\rightarrow$  1], Dynamic[clock, UpdateInterval  $\rightarrow$  1]}]</sup> Sun 2 Mar 2014 20:12:42

clock

 $\leftarrow$  |  $\leftarrow$ 

### Alcuni trucchi

#### » Personalizzazione della posizione dei controllers

In alcuni casi il modo in cui **Manipulate** dispone i controller potrebbe non soddisfare le esigenze dell'utente. Per ovviare a questo problema si può usare il costrutto Control che ci permette di personalizzare in maniera più flessibile i controller che governano le variabili. Ovviamente bisogna scrivere del codice in più e comporre manualmente ogni singolo pezzo dell'applicazione.

#### $$

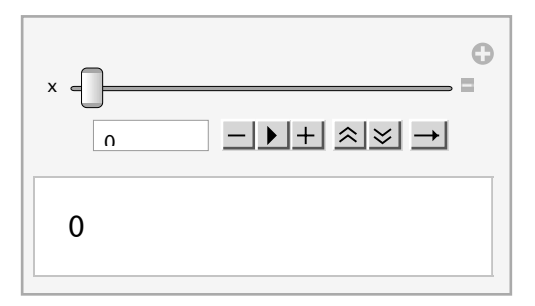

#### $\text{Manipulate}[\textbf{x}, \text{Control}[\textbf{x}, \textbf{0}, \textbf{1}]]$

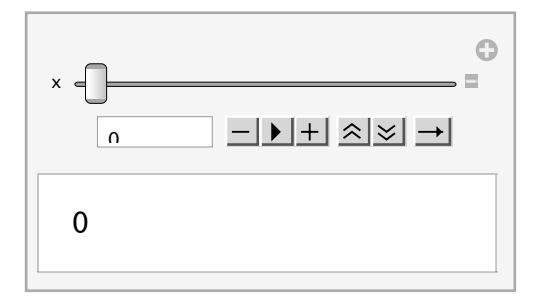

**Manipulate** ha delle opzioni che ci permettono di dire che tipo di controller utilizzare e dove collocarli rispetto al riquadro principale (Left, Right, Top, Bottom) ma non ci permette di modificarne altre disposizioni. Facciamo alcuni esempi.

#### **Manipulate@**

```
Plot[a Cos [b (t - c)], \{t, 0, 2\pi\}, PlotRange \rightarrow 12],
8a, 1, 12<,
8b, 1, 12<,
{c, 1, 12}
```
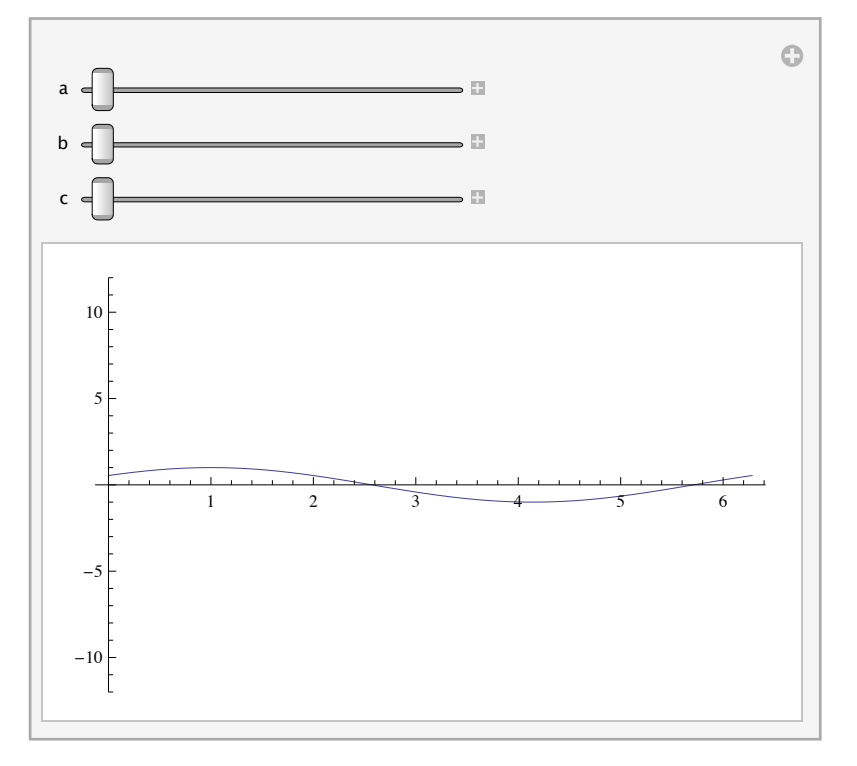

Posso spostare i controller in altri punti. Nota: per semplificarne la visualizzazione uso una Manipulate di Manipulate ;-)

```
MainpulateMainipulatePlot[a Cos [b (t - c)], (t, 0, 2\pi], PlotRange \rightarrow 12],8a, 1, 12<,
  8b, 1, 12<,
  {c, 1, 12}, ControlPlacement \rightarrow posizione],
 {posizione, {Left, Top, Right, Bottom}}
```
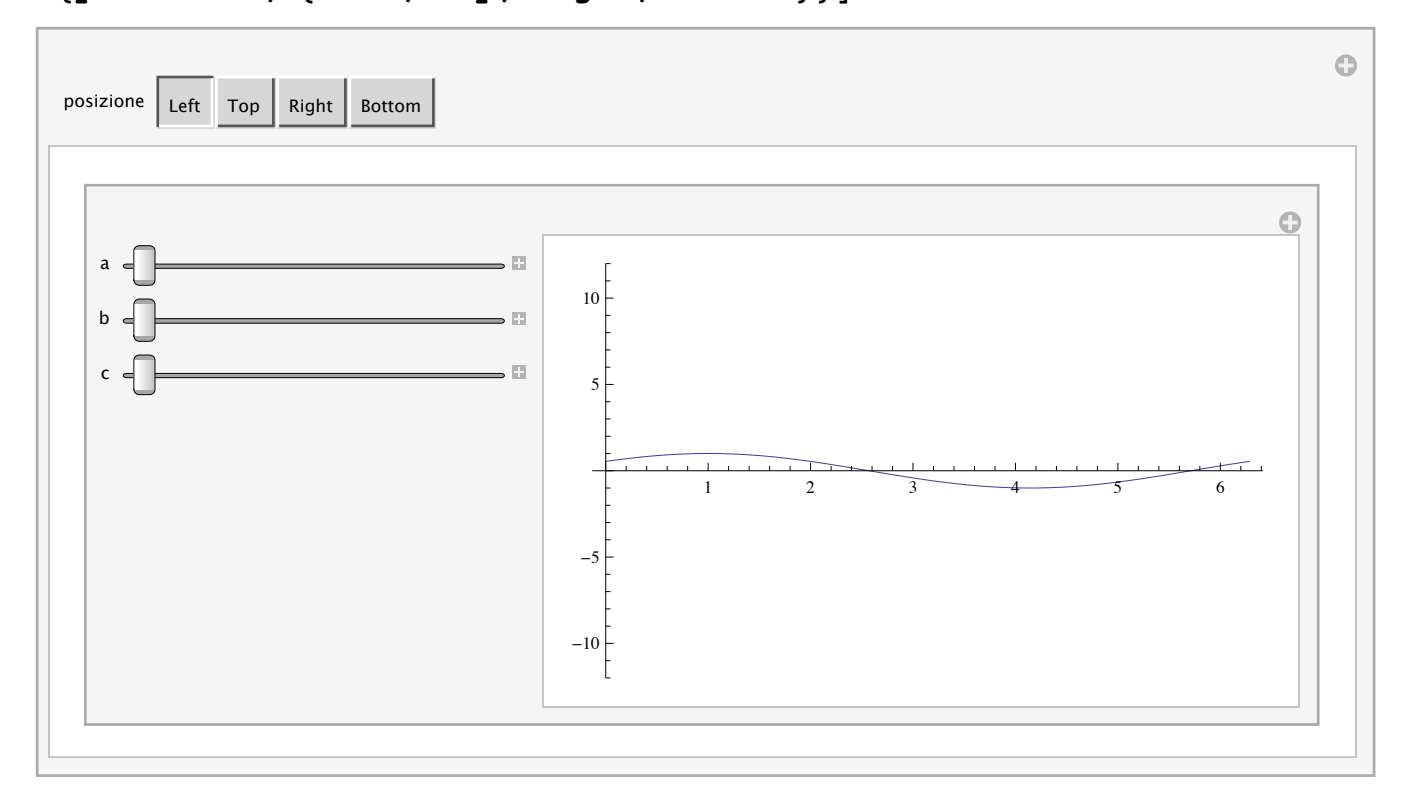

Si noti in particolare come sono "scomode" le posizioni Left e Right.

Proviamo il caso Left e proviamo a specificare che gli slider devono essere verticali, così forse l'apparenza migliora.

```
Manipulate@
 Plot\begin{bmatrix} a \text{ Cos } b & (t - c) \end{bmatrix}, \{t, 0, 2\pi\}, PlotRange \rightarrow 12\},
  8a, 1, 12<,
  8b, 1, 12<,
  8c, 1, 12<,
 ControlPlacement \rightarrow Left,
 \text{Contro1Type} \rightarrow \text{VerticalSlider}
```
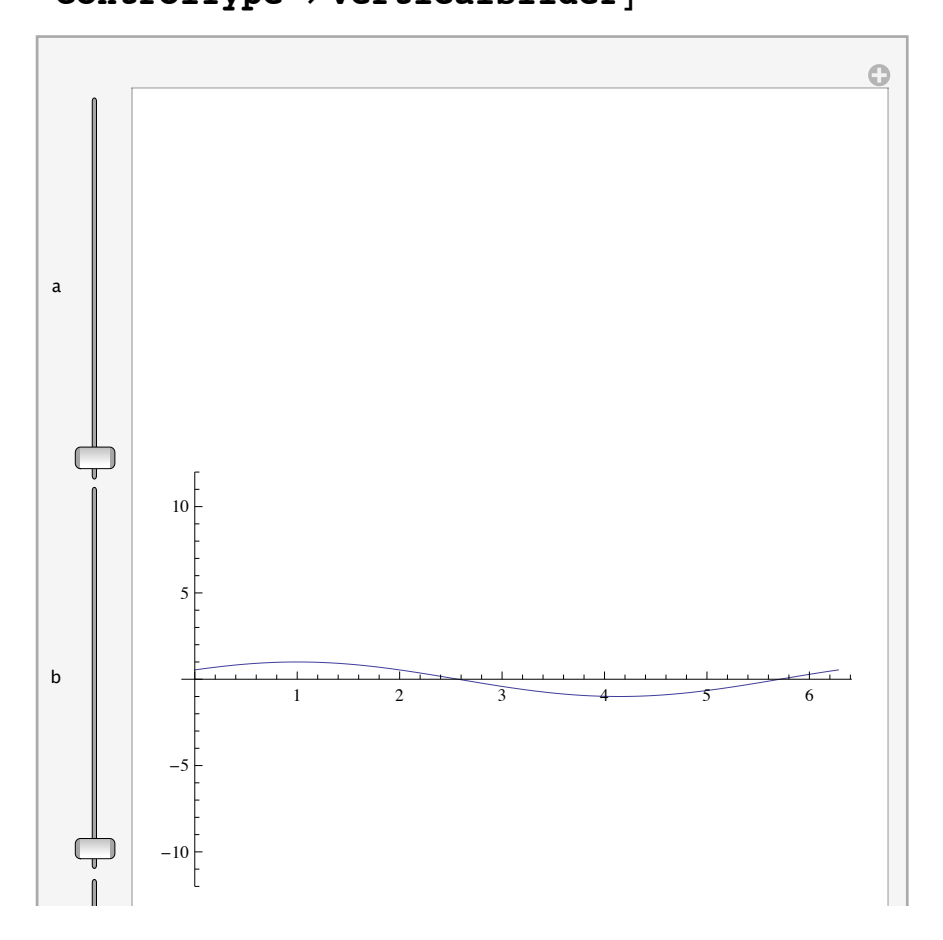

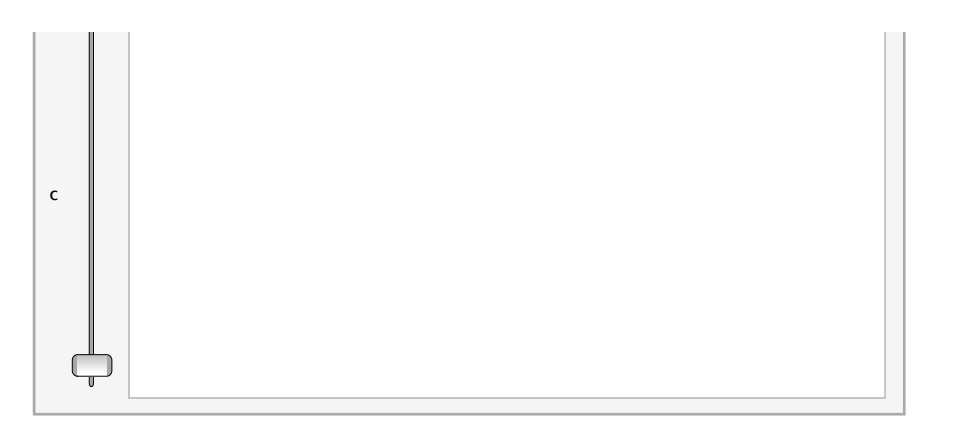

Bene, anzi male: **Manipulate** non ci soddisfa con le impostazioni di default dei controller. Possiamo ricorrere a **Control**.

```
Manipulate [Plot [a Cos [b (t - c)], {t, 0, 2\pi}, PlotRange \rightarrow 12],
 Grid@88"amp", "freq", "phase"<,
    {Controll({a, 3, Null}, 1, 12, Controllype \rightarrow VerticalSlider)},Control<sup>[{{b, 3, Null}, 1, 12, ControlType \rightarrow VerticalSlider}],</sup>
     \text{Control}[\{\{c, 3, \text{Null}\}, 1, 12, \text{ControlType} \rightarrow \text{VerticalSlider}\}\}.ControlPlacement \rightarrow Left]
```
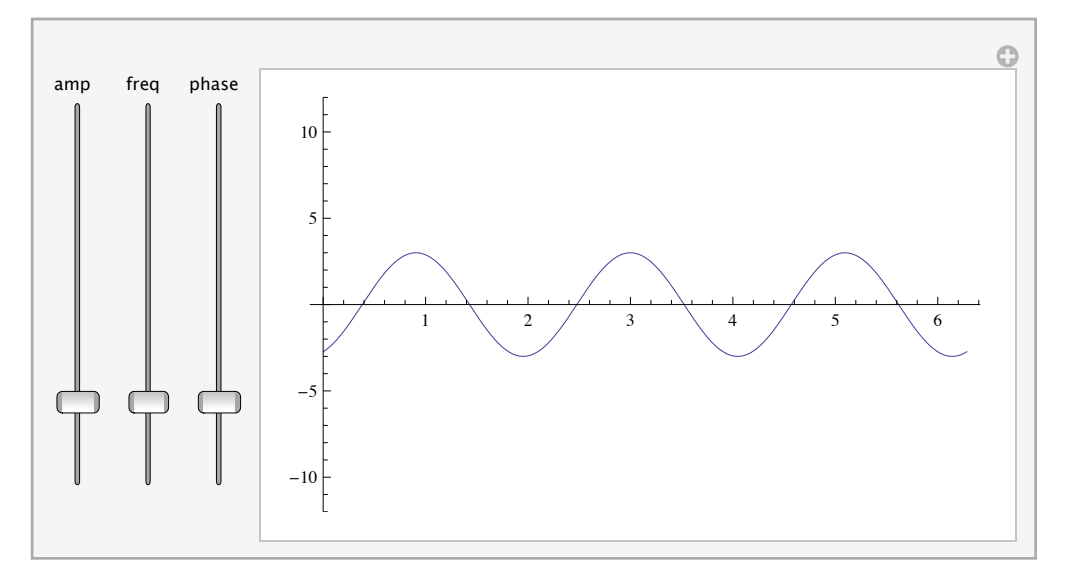

Un esempio leggermente più complesso. In questo caso è fondamentale non solo la posizione dei controller ma anche il loro raggruppamento in diverse sezioni, altrimenti l'utente potrebbe vedere troppi bottoni in una sola volta e fare confusione.

```
ManipulatePlot[amp f[freq x], {x, 0, 6}, PlotStyle \rightarrow {color, Dashing[dashing], Thickness[thickness]},
   \text{Axes} \rightarrow \text{axes}, \text{Frame} \rightarrow \text{frame}, \text{AxesOriginal} \rightarrow \text{axesoriginal}, \text{PlotLabel} \rightarrow \text{f},
  8f, 8Sin, Cos, Tan<<,
  TabView@8
      \text{``Funzione''} \rightarrow \text{Column}[\text{^{(Control)}[free, 1, 5]}, \text{[Control]}[ame, 1, 5]}]."Assi e \text{frame}" \rightarrow \text{Column} \left[\{\text{Control}\right\} \left\{\text{axes, } \{\text{True, False}\}\right\}\right],
          \text{Control}[\{\text{frame}, \{\text{False}, \text{True}\}\}\], \text{Control}[\{\text{axesorigin}, \{0, 0\}, \{6, 1\}\}\}]."Stile" \rightarrow Column[{Control[{color, Blue}], Control[{dashing, 0, 0.1}],
          \text{Control}[\{\text{thickness}, 0.001, 0.1\}]\}\}, \text{ ImageSize } \rightarrow \text{Automatic}
```
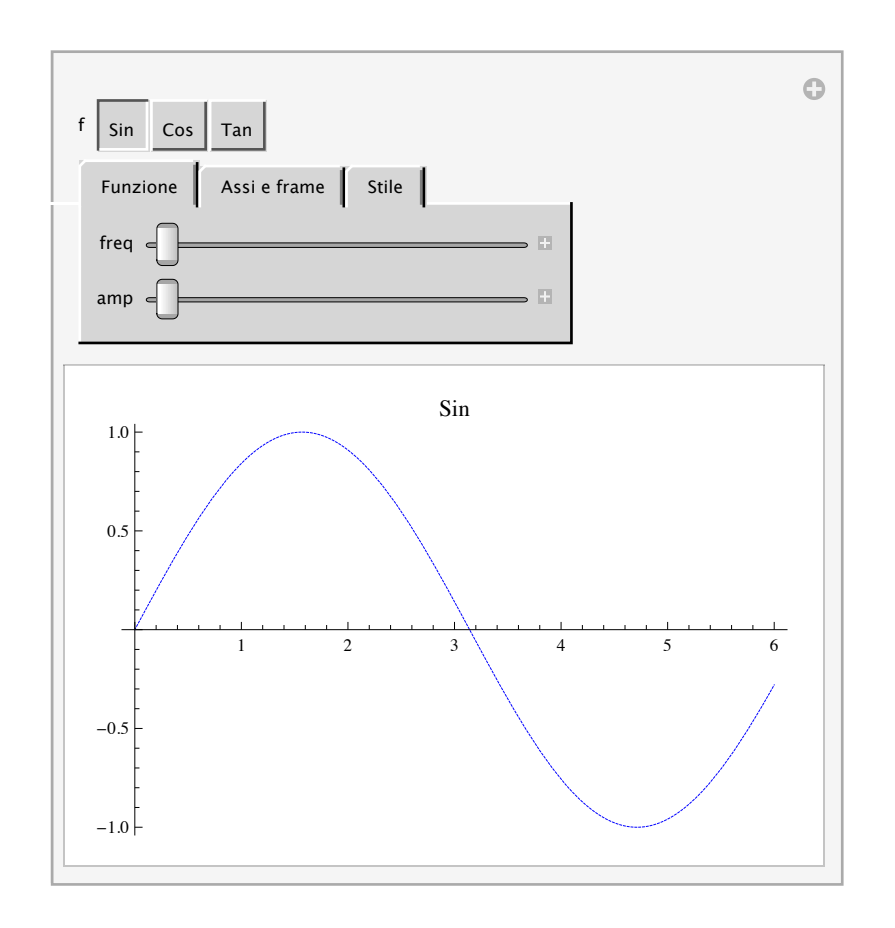

 $\left\langle \cdot \right\rangle$  .  $\left\langle \cdot \right\rangle$ 

### Alcuni trucchi

Salvare le definizioni che intercorrono nella Manipulate.

Consideriamo un esempio di Manipulate dove abbiamo bisogno di definire una nostra funzione per poter eseguire dei calcoli (in questo esempio il calcolo dell'area di un triangolo dati i tre vertici).

```
TriangleArea[{v1, v2, v3}] := Abs[Det[Join[Transpose[{v1, v2, v3}], {{1, 1, 1}}]]] / 2
TriangleArea[{\{x_1, y_1\}, \{x_2, y_2\}, \{x_3, y_3\}] // TraditionalForm
\frac{1}{2} \left|-x_2 y_1 + x_3 y_1 + x_1 y_2 - x_3 y_2 - x_1 y_3 + x_2 y_3\right|
```
Ora con la **Manipulate** vogliamo rendere dinamico il calcolo facendo variare all'utente la posizione dei vertici.

```
Manipulate@
 Graphics [ Pink, Polygon [pts] ], PlotRange \rightarrow 1,PlotLabel \rightarrow StringForm["Triangle area = \hat{P} 1 m, TriangleArea[pts]]],
 88pts, 880, 0<, 81, 0<, 80, 1 ê 2<<<, Locator<D
```
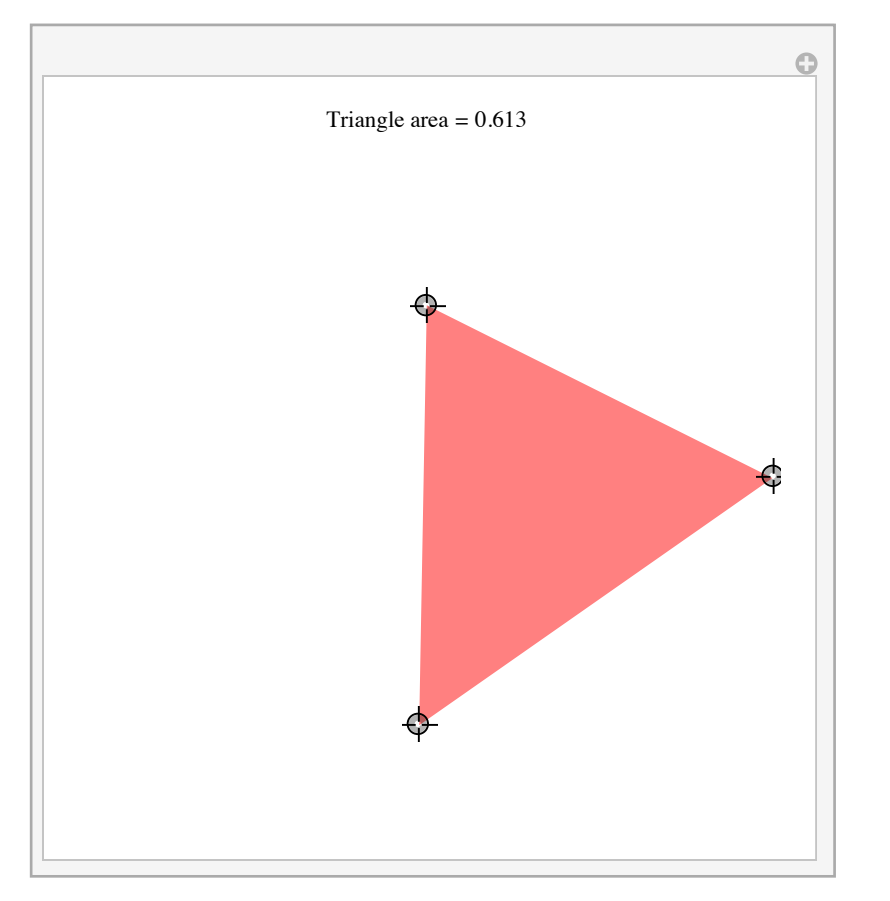

Cosa succede se chiudo il kernel?

 $Quit$ <sup>[]</sup>

L'alternativa è data dall'opzione **SaveDefinitions** che permette di salvare tutto il codice necessario al suo funzionamento dentro la **Manipulate** stessa.

```
TriangleArea[{v1_, v2_, v3_}] := Abs[Det[Join[Transpose[{v1, v2, v3}], {{1, 1, 1}}]]] / 2
MainpulateGraphics<sup>[</sup>[Pink, Polygon[pts]}, PlotRange \rightarrow 1,
  PlotLabel \rightarrow StringForm<sup>[</sup>"Triangle area = \hat{P}<sup>1</sup>", TriangleArea<sup>[pts]</sup>],
 88pts, 880, 0<, 81, 0<, 80, 1 ê 2<<<, Locator<,
 SaveDefinitions Ø True
D
```
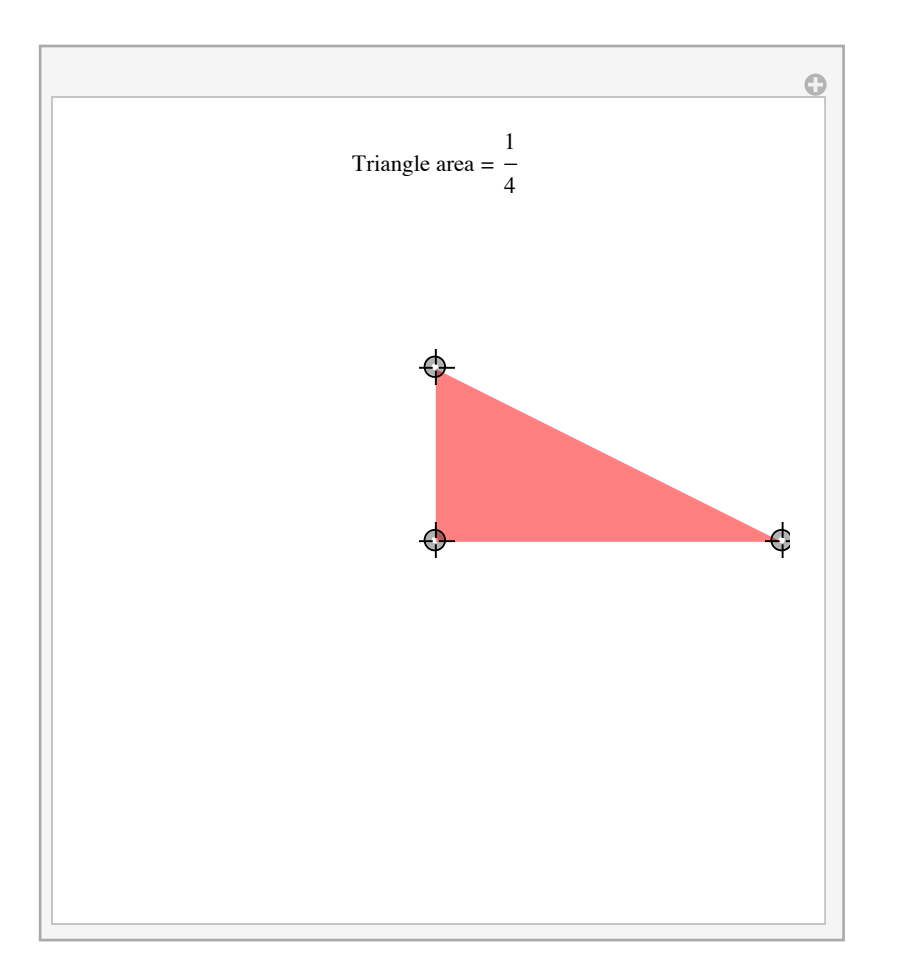

#### $Quit$ <sup>[]</sup>

Un'altra possibilità è data dall'opzione **Initialization**

```
Manipulate<sup>[</sup>
 Graphics \{\text{Pink}, \text{Polyqon}[\text{pts}]\}, \text{PlotRange} \rightarrow 1,PlotLabel \rightarrow StringForm ["Triangle area = \hat{1}", TriangleArea [pts]]],
 \{\{\text{pts}, \{\{0, 0\}, \{1, 0\}, \{0, 1/2\}\}\}\}\, Locator},
 Initialization \rightarrow(TriangleArea[\{v1_, v2_, v3_\}]:=Abs[Det[Join[Transpose[\{v1, v2, v3\}], {\{(1, 1, 1)\} }]]/2)\mathbf{I}
```
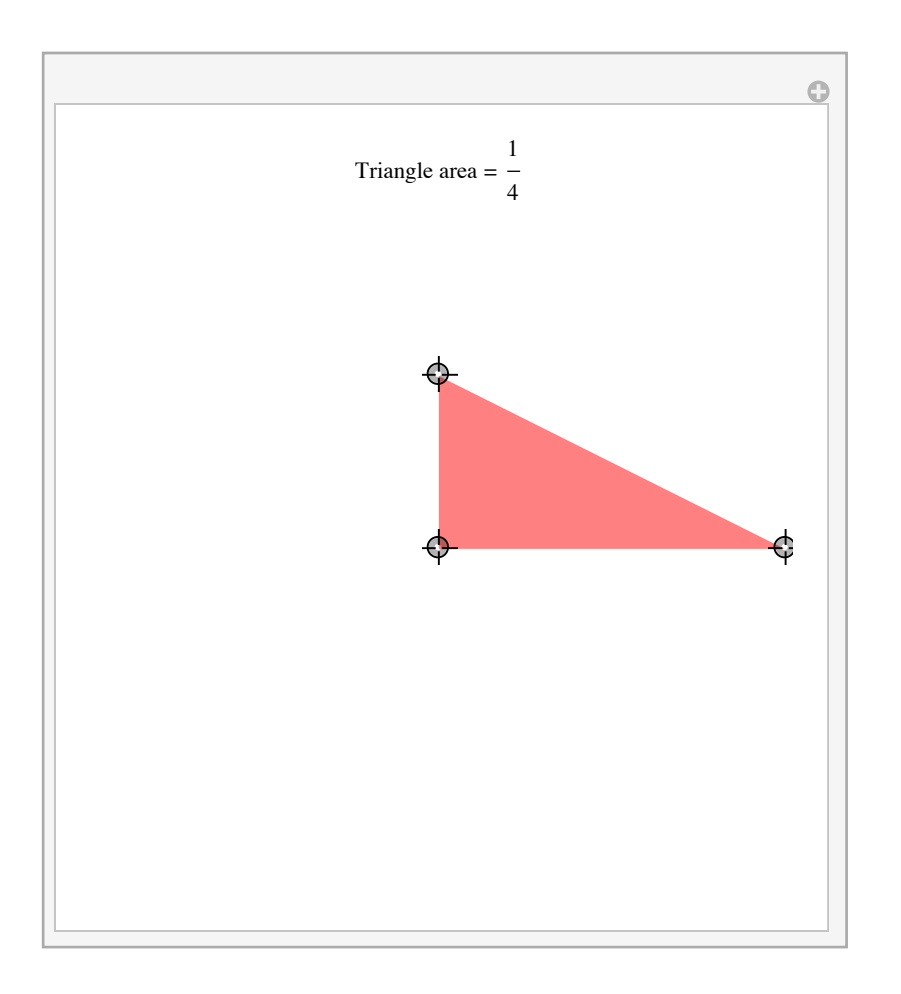

 $\left\langle 1\right\rangle$  .  $\left\vert 1\right\rangle$ 

### Alcuni trucchi

Evitare continue ed inutili valutazioni del corpo di una **Manipulate**.

Frequentemente capita che la **Manipulate** si comporta apparentemente in modo strano, ossia valuta costantemente il suo corpo anche quando non dovrebbe perchè nessun controller viene toccato, e questo rallenta tutte le altre operazioni. Vediamo bene cosa accade in questi casi.

```
Manipulate<sup>[</sup>
 f[x] := x^3;Graphics [{Thickness [0.01], Line [{\{0, 0\}, \{n, f[n]\}\}}}, PlotRange \rightarrow 1],
 {n, -1, 1}
```
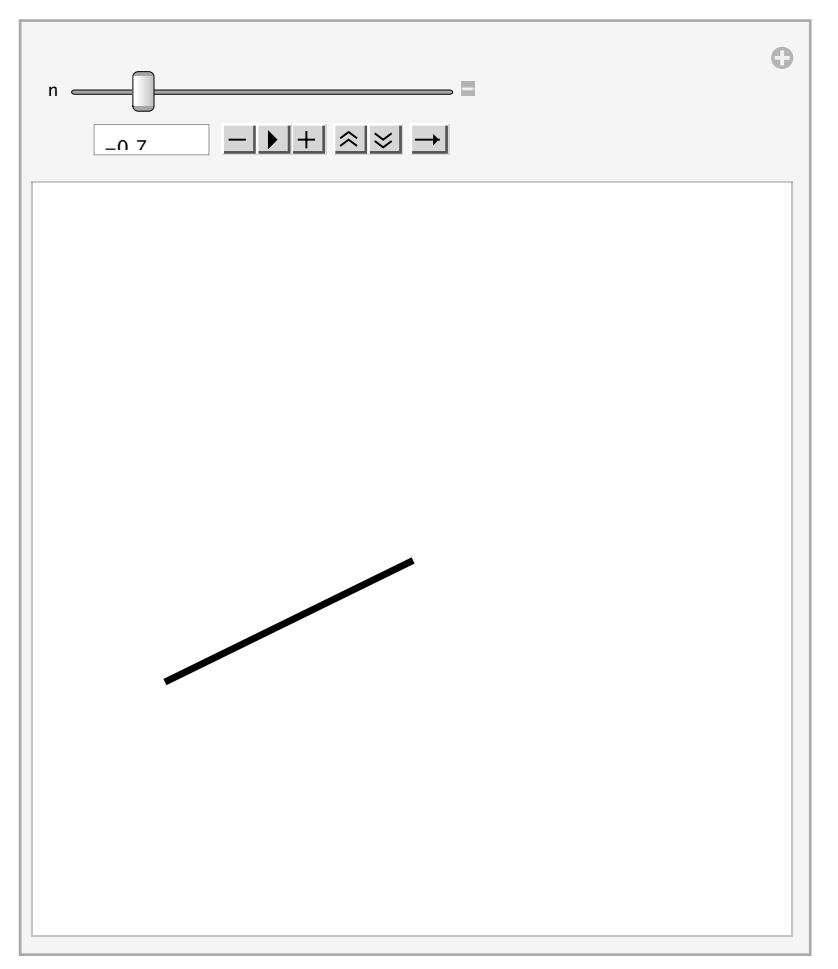

In effetti Manipulate si comporta correttamente secondo il suo principio di funzionamento. Infatti, il suo corpo

 $f[x] := x^3$ Graphics [{Thickness [0.01], Line [{ $0, 0$ },  $\{n, f[n]\}$ }}]}, PlotRange  $\rightarrow 1$ ]

viene rivalutato, ma poi non smette più di essere rivalutato perchè esso modifica se stesso. Manipulate esegue il refresh del corpo ogni qualvolta esso subisce una variazione a causa di una qualsiasi modifica eseguita dal kernel o dal front end stesso (i controller). Ebbene assegnando un valore ad *n* si modifica il **Graphics** che richiamando *f*(*n*) modifica (ossia valuta) la funzione *f*, la quale fa scattare la modifica della **Graphics** e così in un loop infinito.

Per ovviare questo problema si può usare **Module** per isolare le variabili che non devono entrare nella "giostra" dei refresh.

```
ManipulateModule[{f},
  f[x] := x^3Graphics [\{\text{Thickness}[0.01], \text{Line}[\{\{0, 0\}, \{n, f[n]\}\}]\}, \text{PlotRange} \rightarrow 1]],
 {n, -1, 1}
```
Questa volta *f* non fa più *scattare* il refresh perchè essendo locale al **Module**, una volta valutato il corpo la *f* viene rimossa ed il grafico viene restituito. In alternativa, **Manipulate** consente di esplicitare direttamente quali sono le variabili da cui deve dipendere l'aggiornamento tramite l'opzione **TrackedSymbols**

```
Manipulate@
 f[x] := x^3Graphics [{Thickness [0.01], Line [{\{0, 0\}, \{n, f[n]\}\}}}, PlotRange \rightarrow 1],
 \{n, -1, 1\}, TrackedSymbols \rightarrow \{n\}
```
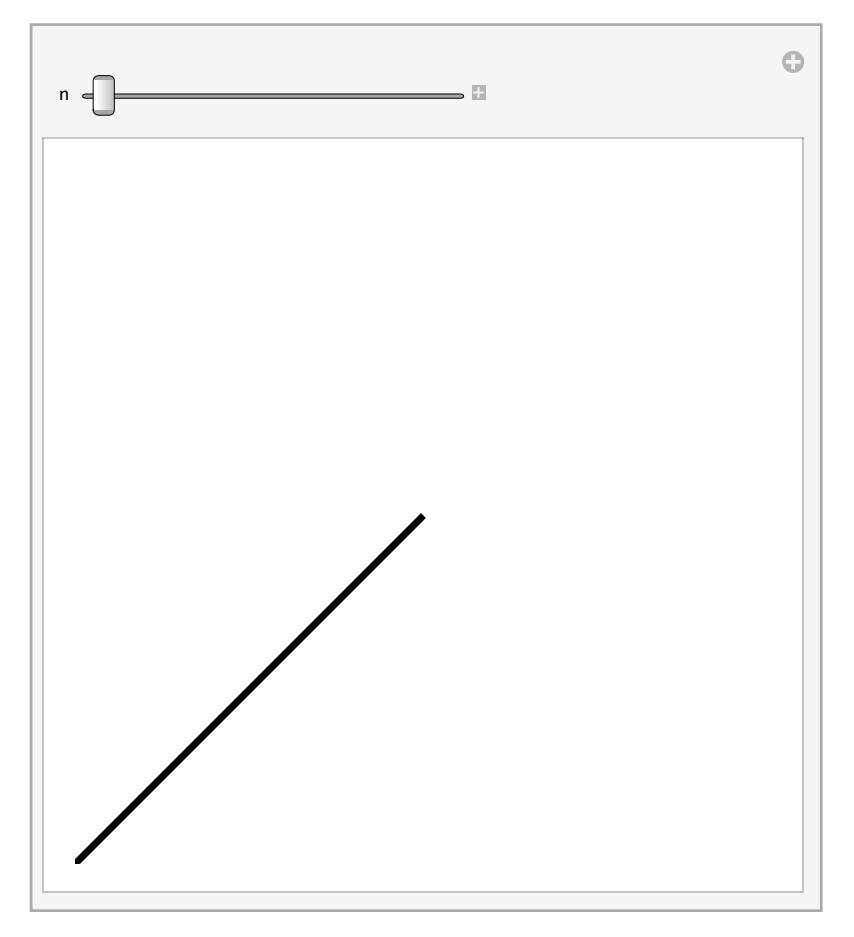

### Alcuni trucchi

» **Dynamic** al posto di **Manipulate**

**Manipulate** ha una sua struttura ben precisa del tipo **Manipulate**[

```
espressione(i)_da_animare,
controller
 ]
```
In alcuni casi questa struttura potrebbe essere eccessivamente rigida perchè, ad esempio, vorremmo poter collocare un controller in una posizione diversa.

Una possibile alternativa in molti casi è data dalla **Dynamic** stessa come sostituto della **Manipulate** (d'altronde **Manipulate** viene convertita automaticamente in **Dynamic** dal sistema).

Esempio 6: un controller dentro il grafico

Voglio creare un grafico dinamico che mi permetta di scegliere se vedere o meno alcune proprietà, ma non voglio una sovra-struttura di tipo **Manipulate**

```
Manipulate [Plot [Cos[x], {x, -2, 2}, Axes \rightarrow assi, ImagePadding \rightarrow 0], {assi, {False, True}}]
```
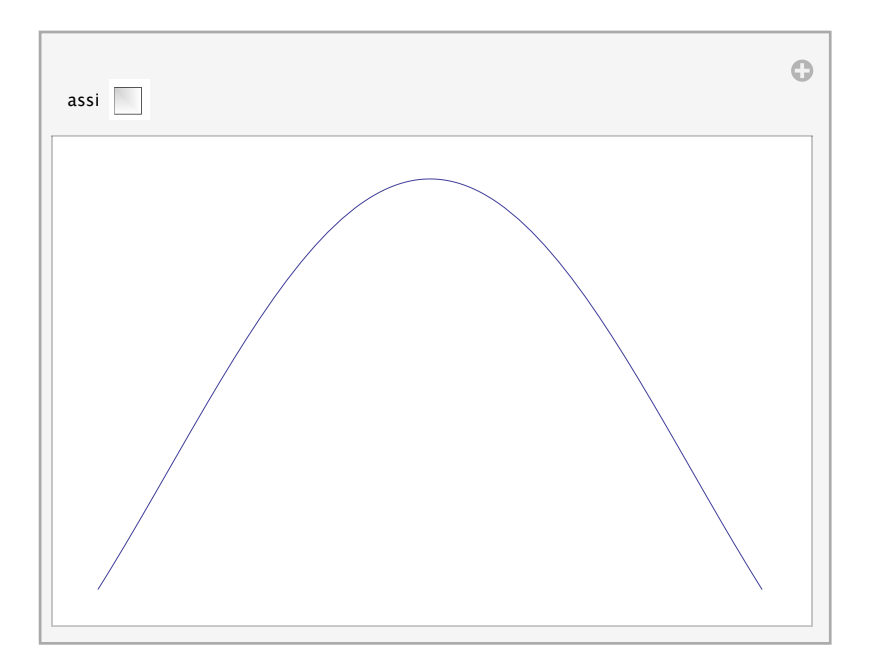

Se voglio il grafico senza la struttura della manipulate devo decidere quale controller utilizzare (**Checkbox**), costruire un elemento che lo contenga (**Panel**) e decidere dove collocarlo rispetto al grafico (**Inset**)

```
Dynamic[Plot[Cos[x], {x, -2, 2}, Rexes \rightarrow assi, ImagePadding \rightarrow 0,Epilog → Inset [Panel [Column [{"Disegna assi", Checkbox [Dynamic [assi]]}]], {1.5, .8}]]]
```
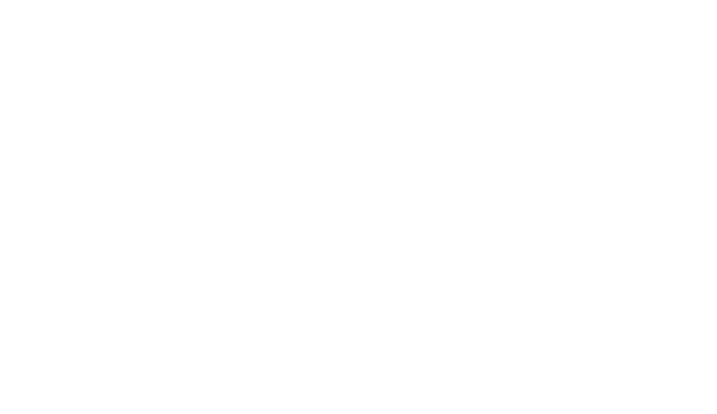

 $\prec +$ 

### Alcuni trucchi

### » **Dynamic** è più flessibile di **Manipulate**

Quando si raggiunge una certa dimestichezza con le espressioni dinamiche di **Manipulate**, ci si rende conto che **Dynamic** per certi versi è più flessibile, in quanto è un costrutto più elementare e si può facilmente applicare a numerose espressioni o parti di esse.

Esempio 7: variabili con pedici dinamici

```
8n = 1000<;
```

```
Dynamic \big[\texttt{Panel}\big[\texttt{Column}\big[\big\{\texttt{Slider}\big[\texttt{Dynamic}\texttt{[n]}\,,\,\big\{\texttt{1}\,,\,\texttt{10}^5\,,\,\texttt{1}\big\}\big]\,,\,\, \texttt{p}_{\texttt{Dynamic}\texttt{[n]}}\!\to\!\texttt{Dynamic}\texttt{[Prime}\texttt{[n]}\texttt{]}\big\}\big]\big]\big]
```
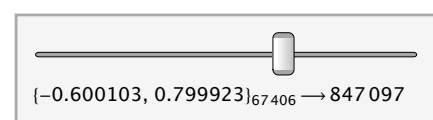

» Applicare funzioni prima, dopo e durante la manipolazione dinamica

**Dynamic** permette di aggiungere una funzione da applicare in vari momenti dell'interazione, utile in alcuni casi per ottimizzare la modifica delle variabili dinamiche. Vediamo due esempi.

In questo primo esempio, vogliamo creare un locator all'interno di un grafico ma lo vogliamo anche vincolare a rimanere sulla circonferenza.

```
p = \{0, 1\};
Graphics [ \{Dashed, Circle ], PointSize [0.1], Point Dynamic [1],
 ImageSize \rightarrow Tip, PlotRange \rightarrow 1.2
```
Di default **Point[Dynamic[p]]** ci fornisce un locator, ma ora dobbiamo vincolarlo a rimanere sulla circonferenza. Per fare questo possiamo usare **Normalize** per normalizzare il vettore rappresentato da *p*. Dunque abbiamo bisogno di applicare **Normalize** al valore di *p* ogni volta che muoviamo il locator. In casi come questi si usano gli argomenti aggiuntivi di **Dynamic**.

```
p = \{0, 1\};
Graphics [{Dashed, Circle[], PointSize[0.1], Point [Dynamic [p, (p = Normalize [#]) & ]] },
 ImageSize \rightarrow Tip, PlotRange \rightarrow 1.2
```
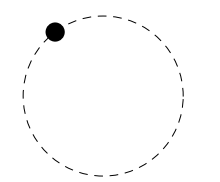

```
G Graphics [Locator[Dynamic[p, (p = Normalize[i]]) & ]], PlotRange \rightarrow 2]
```
♦

In questo altro esempio la funzione serve perchè altrimenti il secondo slider tenterebbe di assegnare un valore alla espressione (1-*x*)

 ${S}}$  ${S}}$  ${I}$  ${I}$  ${I}$  ${I}$  ${I}$  ${I}$  ${I}$  ${I}$  ${I}$  ${I}$  ${I}$  ${I}$  ${I}$  ${I}$  ${I}$  ${I}$  ${I}$  ${I}$  ${I}$  ${I}$  ${I}$  ${I}$  ${I}$  ${I}$  ${I}$  ${I}$  ${I}$  ${I}$  ${I}$  ${I}$  ${I}$  ${I}$  ${I}$  ${I}$  ${I}$  $\begin{picture}(150,10) \put(0,0){\line(1,0){100}} \put(15,0){\line(1,0){100}} \put(15,0){\line(1,0){100}} \put(15,0){\line(1,0){100}} \put(15,0){\line(1,0){100}} \put(15,0){\line(1,0){100}} \put(15,0){\line(1,0){100}} \put(15,0){\line(1,0){100}} \put(15,0){\line(1,0){100}} \put(15,0){\line(1,0){100}} \put(15,0){\line(1,0){100}}$ {Slider[Dynamic[x]], Slider[Dynamic[1-x,  $(x = 1 - #)$  &]]}  $\{\begin{array}{|c|c|c|c|}\hline \text{p} & \text{p} & \text{p} & \text{p} & \text{p} & \text{p} & \text{p} \\\hline \end{array}\}$ 

 $\leftarrow$  |  $\leftarrow$   $\leftarrow$ 

### Alcuni trucchi

» **Dynamic** è più flessibile di **Manipulate**

Esempio 8: monitorare una computazione tramite finestre con aggiornamenti dinamici

```
i = 2 \pi;
CreatePalette[Dynamic[Plot[Cos[x], {x, -i, i}, PlotRange \rightarrow {{-10, 10}, {-1, 1}}]]];
CreatePalette[Dynamic[Plot[Sin[x], {x, -i, i}, PlotRange \rightarrow {{-10, 10}, {-1, 1}}]]];
CreatePalette[Dynamic[Plot[Tan[x], {x, -i, i}, PlotRange \rightarrow {{-10, 10}, {-10, 10}}]]];
\text{Table}[\text{i} = \text{RandomReal}[\{1, 10\}]; \text{Pause}[1], \{20\}]
```

```
\leftarrow | \leftarrow }
```
### Demonstrations: esempi avanzati

Sul sito www.demonstrations. wolfram.com, si possono trovare migliaia (oltre 7000) di applicazioni dinamiche ed interattive sviluppate con *Mathematica* da utenti di tutto il mondo.